# **Digitizer** Model: APV8516-14

Instruction Manual

1.0.1 Edition March 2020

# TechnoAP Co., Ltd.

2976-15 Mawatari, Hitachinaka-shi, Ibaraki 312-0012, Japan FAX. +81-29-352-9013 http://www.techno-ap.com

# **Safety Precautions / Disclaimer**

Thank you very much for purchasing the Digital Pulse Processor, Model: APV8102-14MWPSAGb (hereinafter "This board") Please read this "Safety Precautions / Disclaimer" before using this board, be sure to observe the contents, and use it correctly.

We are not responsible for any damage caused by abnormality of board, detector, connected devices, applications, damages to failure, other secondary damages, even if accident caused by using this board.

# **Prohibited matter**

- This device cannot be used for applications requiring special quality and reliability related to human life, accident.
- This device cannot be used in places with high temperature, high humidity and high vibration.
- Do not apply strong shock or vibration to this device.
- Do not disassemble or modify this device.
- Do not wet this device with water or condensation. Do not operate this device with wet hands.
- ◼ If there is heat generation, deformation, discoloration, odor, etc. in this device, stop using it immediately and contact us.

# **Caution**

- Use this device at room temperature in the operating temperature range and use it so that there is no condensation.
- If there is smoking or abnormal heat generation in this device, turn off the power immediately.
- Be careful of static electricity because this device is a precision electronic device.
- Do not store this device in a dusty place or high temperature / high humidity place.
- Do not place devices that emit strong electromagnetic waves, such as mobile phones and transceivers, close to this device.
- This device may malfunction in environments with high electrical noise.
- The specifications of this device and related documents may be subject to change without prior notice.

# **Guarantee conditions**

The warranty conditions of "our products" are as follows.

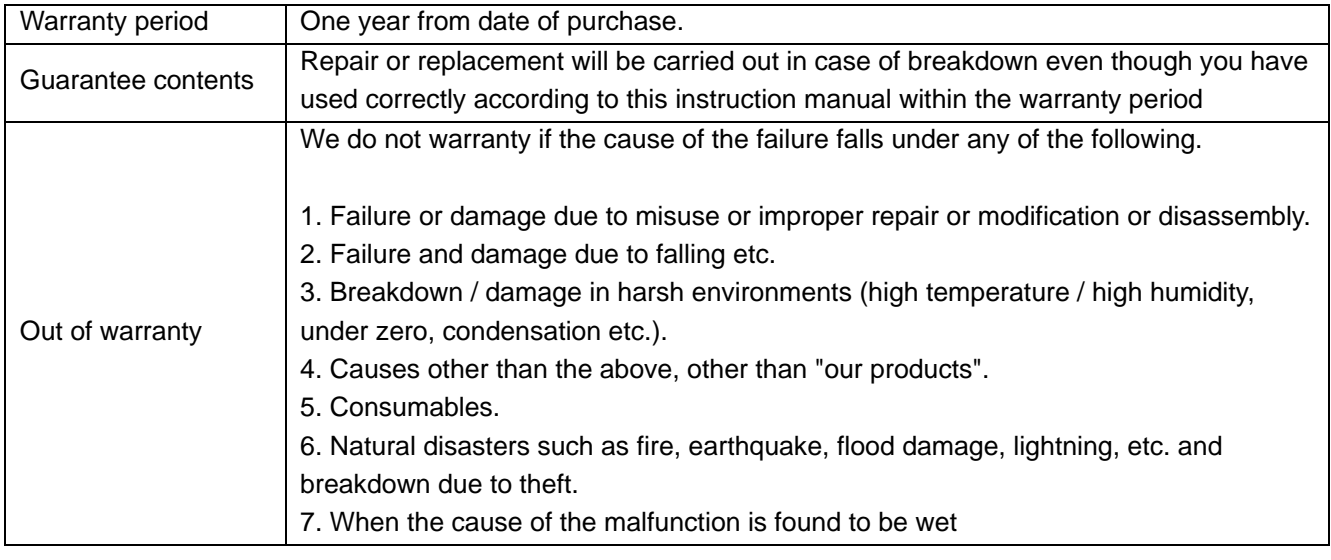

\* Even during the warranty period, costs may be incurred for repair or replacement. Please read the contents of "Safety Instruction and disclaimer" carefully and use it correctly.

## Contents

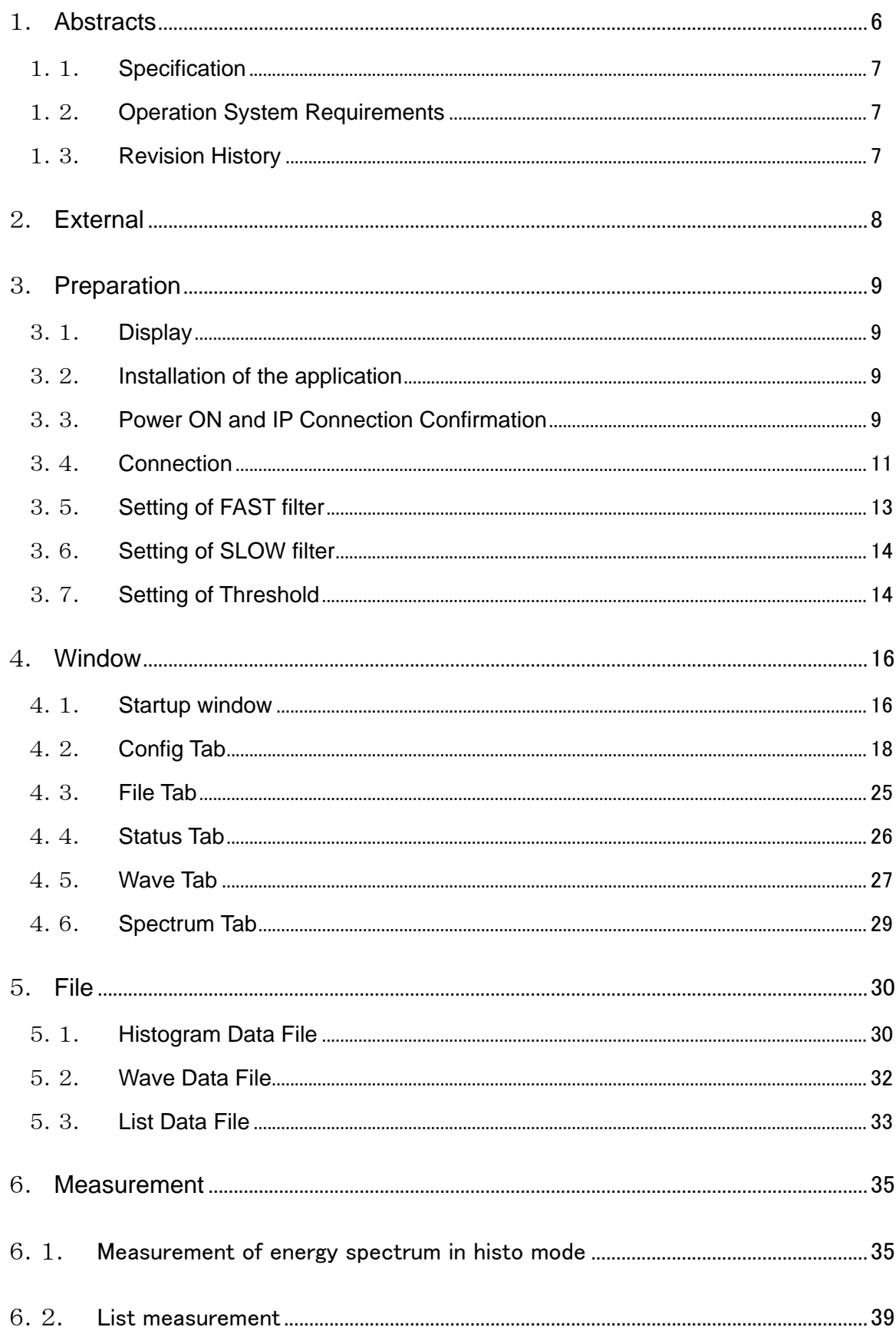

### <span id="page-5-0"></span>1. Abstracts

The APV8516-14 is a waveform analysis board for scintillation detectors. Each channel (16 CH.) is equipped with high-speed, high resolution ADC (500 MHz, 14-bit). The APV8516-14 can correspond to the high rates of more than 200 kcps per CH. in the list mode with using the Gigabit Ethernet (Gb Ether) connection.

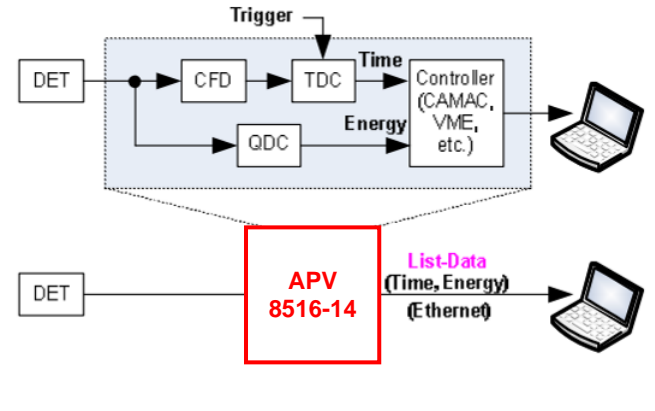

**Structure** 

\*In this instruction manual, "List" and "Event" are equivalences. \*In this instruction manual, "Histogram" and "Spectrum" are equivalences.

### <span id="page-6-0"></span>1.1. Specification

### 1. Analog Input

- Number of Channel: 16 CH.
- Input Range: ±1 V
- Input Impedance: 50 Ω

### 2. ADC

- Sampling Frequency: 500 MHz
- Resolution: 14-bit
- SNR: [68.3dBFS@605](mailto:68.3dBFS@605) MHz

### 3. Performance

- QDC Throughput: More than 1 Mcps
- Time Resolution: 7.8 ps (LSB)

### 4. MCA

- Measurement Mode: Wave Mode, Histogram Mode, List Mode
- Event Transmission Rate: Approx. 10 Mbyte / sec.
	- In case of 10 Byte (80 Bit) / Event, CH. total is 1 Mcps.
- 5. Communication I / F
	- LAN I/F: Ethernet TCP / IP 1000 Base-T (List data acquisition), UDP/IP (config data, states data sent / received)
- 6. Form
	- VME type: VME1U, 20mm (W) x 262mm (H) x 187mm (D), About 460g
- 7. Wattage

+5V: 6.0 A (Max.) +12V: 0.8 A (Max.) -12V: 0.4 A (Max.)

### <span id="page-6-1"></span>1.2. Operation System Requirements

・ Microsoft Windows 7 or later

### <span id="page-6-2"></span>1.3. Revision History

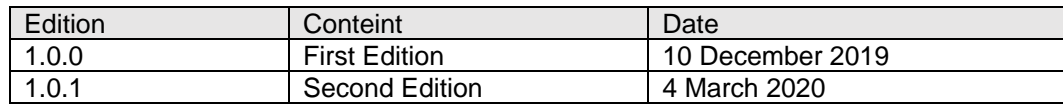

# <span id="page-7-0"></span>2. External

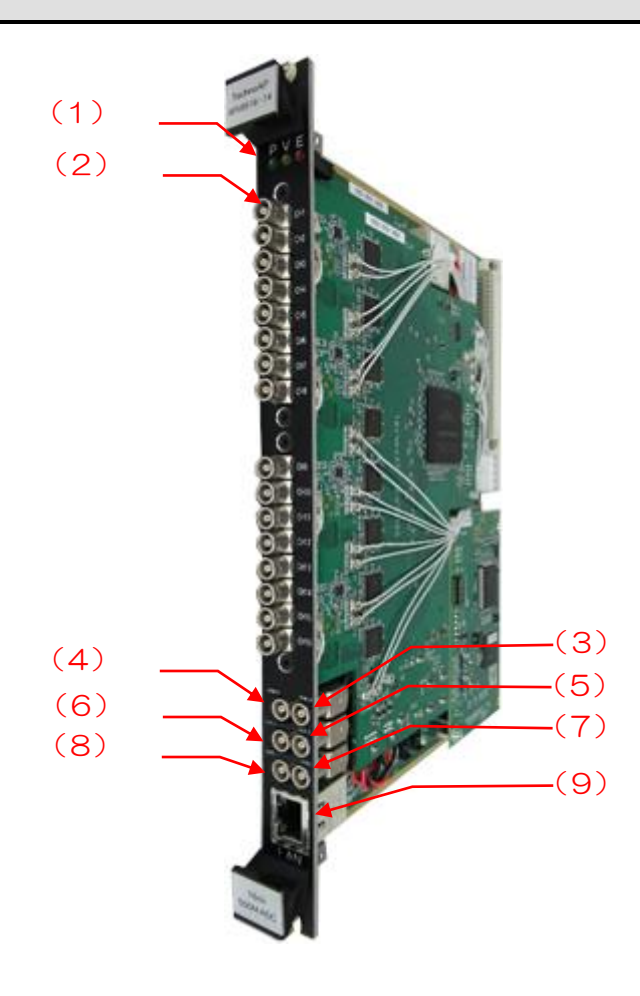

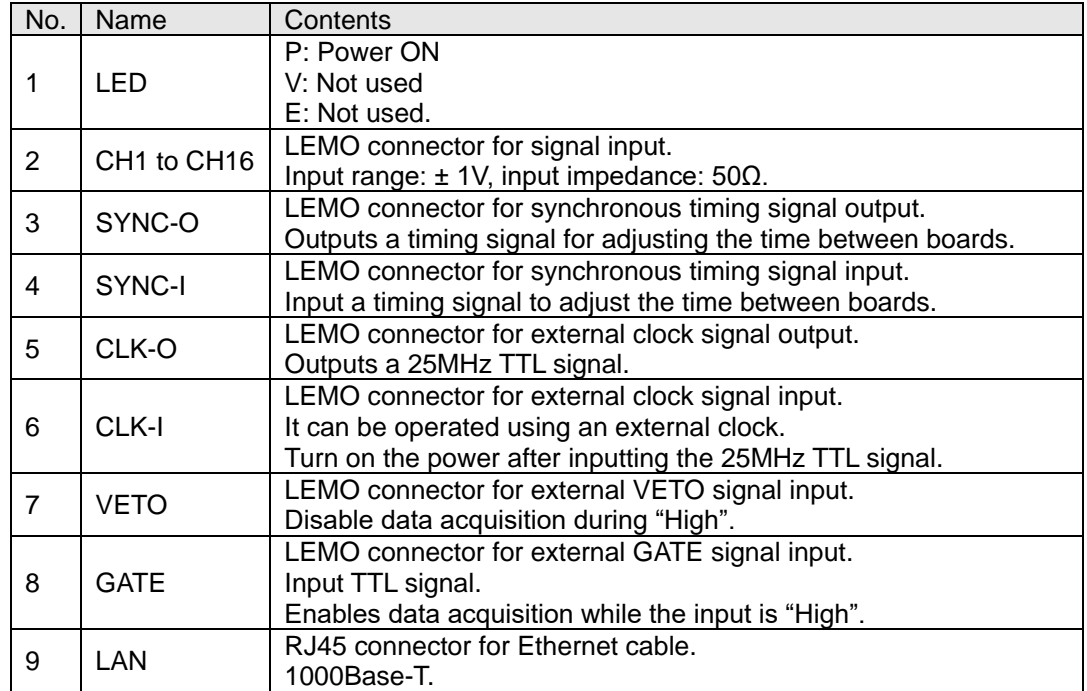

Note: Use the SYNC-O and SYNC-I interconnected with a cable.

### <span id="page-8-0"></span>3. Preparation

### <span id="page-8-1"></span>3.1. Display

Recommended monitor resolution is more than FullHD (1920 x 1080)

### <span id="page-8-2"></span>3.2. Installation of the application

The application for APV8516-14 (hereinafter this application) runs on Windows. To use this software, it is necessary to install the EXE (executable file) of this application and the LabVIEW Runtime Engine of National Instruments on the PC used for measurement.

Installation of this application is performed by the installer included in the attached CD. The installer includes an EXE (executable) file and the LabVIEW Run-Time Engine, which can be installed at the same time.

The installation procedure is as follows.

- 1. Log in to Windows with administrator authority.
- 2. Execute "Setup.exe" in the "Installer" folder on the attached CD-ROM. Proceed with the installation interactively. The default installation destination is "C: ¥ TechnoAP".
- 3. Execute "Start Button"-"TechnoAP"-"APV8516-14".

To uninstall, select "APV8516-14" from "Add or Remove Programs" and delete it.

Recommended computer specifications are follows, Microsoft Corp. Windows 7 32-bit or later Recommended screen resolution: FullHD (1920 x 1080) or more.

### <span id="page-8-3"></span>3.3. Power ON and IP Connection Confirmation

- 1. Confirm power on the PC and Switching Hub, and ON the VME power switch.
- 2. Please wait about 30 seconds
- 3. Execute the ping command at the Windows command prompt to check whether the device and the PC can be connected. Start the windows application "cmd.exe". The IP address of this device shows on the board. The defalt of these boards is as follows.

"ping 192.168.10.**128**" "ping 192.168.10.**129**" "ping 192.168.10.**130**" \*Screen when communication settings are CORRECT

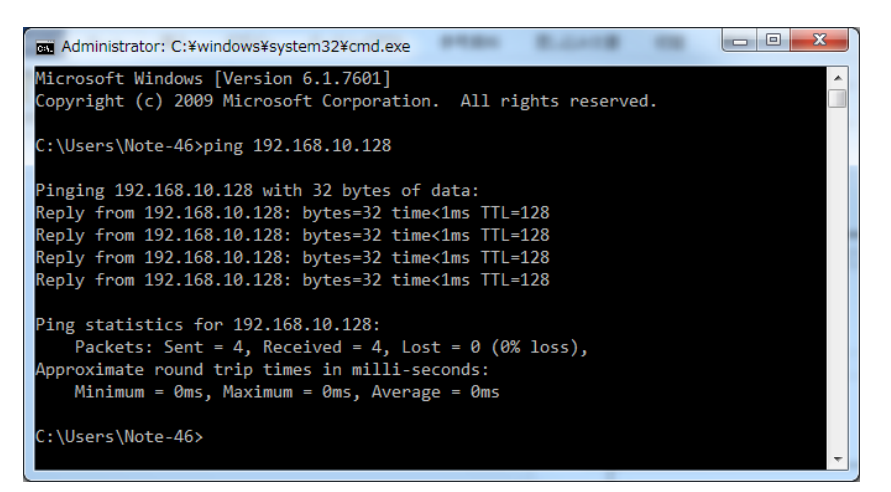

\*Screen when communication settings are INCORRECT

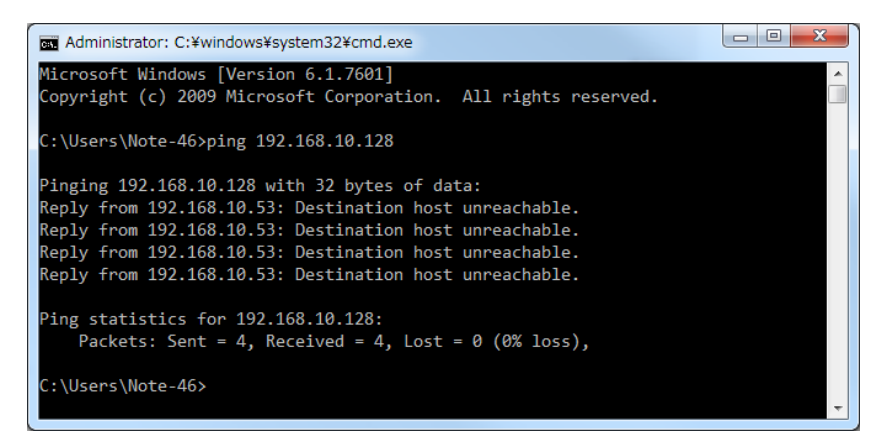

1. Start application "APV8516-14"

When starting this application, an error message indicating that connection with the device failed may be displayed.

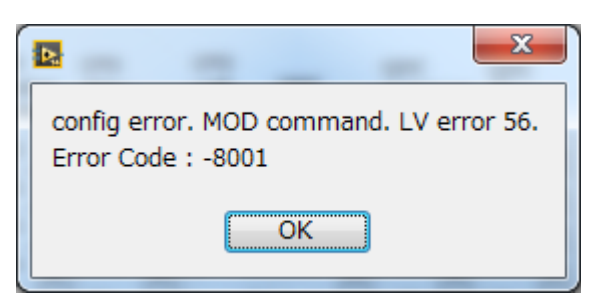

#### Possible causes are:

- 1. The port definition in the "System" section of the configuration file "config.ini" has an incorrect value.
- 2. The LAN cable on the PC is not inserted properly.
- 3. The LAN cable on the device is not properly inserted.
- 4. The power of this device remains OFF or the LAN cable is disconnected.
- 5. The network setting on the PC is set to DHCP.
- 6. IP address of TCP/IPv4 is not the range "192.168.10.2" to "192.168.10.255".
- 7. The power saving mode of the PC is working.
- 8. The PC's wireless LAN is enabled.

If the above does not work, try the following:

After checking the cable connection, restart this application.

### <span id="page-10-0"></span>3.4. Connection

Please check the IP address each board.

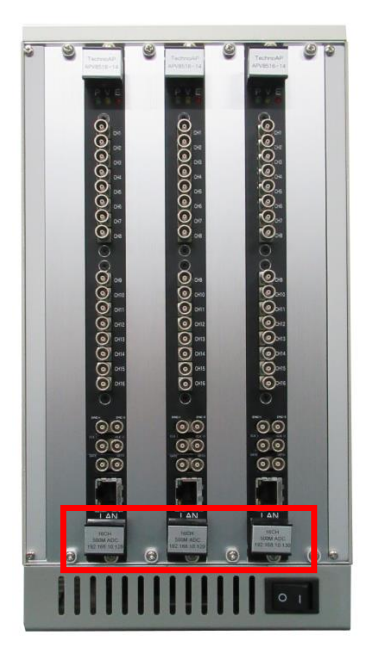

Place of IP address

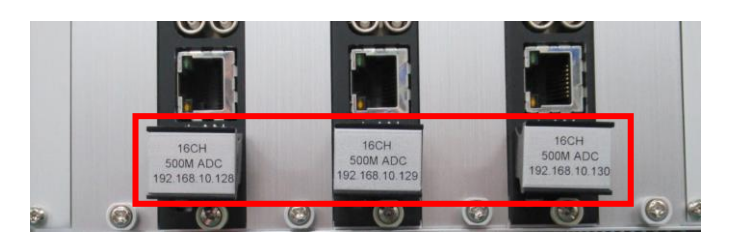

LEFT: **192.168.10.128** CENTER: **192.168.10.129** and RIGHT: **192.168.10.130**

Each clock-IO and sync-IO must be connected as follow. Clock out of IP 130 module connect to clock input both IP 128 and IP 129 module. Sync out of IP 130 module connect to sync input of all module. Please be careful of there is two type cables.

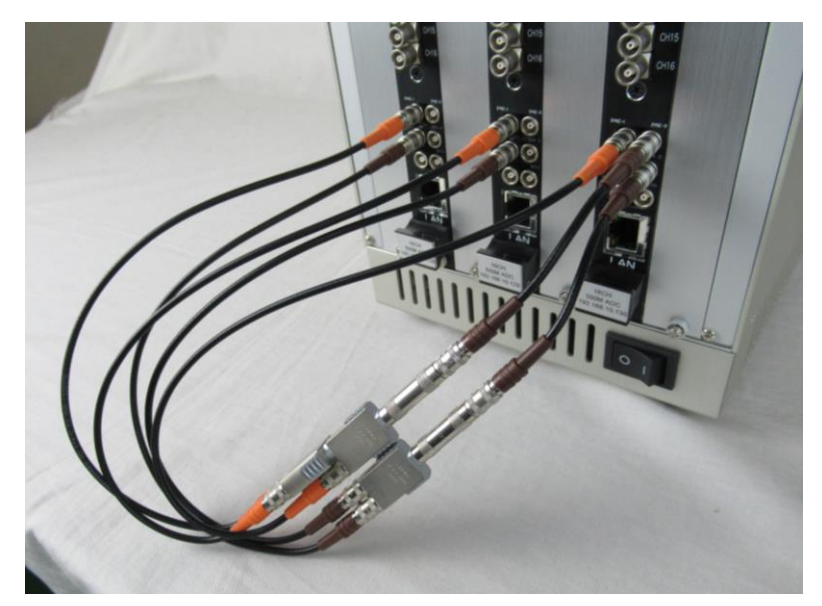

### <span id="page-12-0"></span>3.5. Setting of FAST filter

This board has a FAST filter to obtain time information of waveform acquisition and a SLOW filter to acquire energy (wave height).

First, set the FAST filter. The setting has the same characteristics as a general timing filter amplifier.

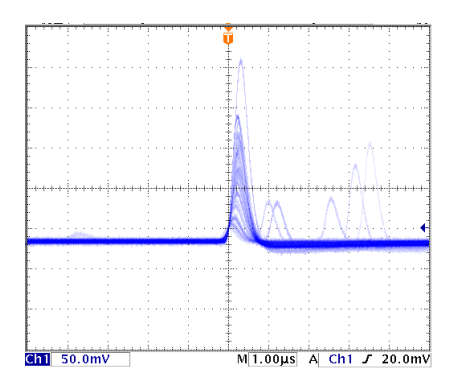

FAST filter (fast diff 50, fast integral 50)

### **1. DAC output setting**

Connect the DAC output signal to the oscilloscope, select "DAC monitor CH" to the corresponding channel, and set "DAC monitor type" to "fast".

Prepare the FAST filter signal from the DAC output of the DSP using an oscilloscope.

### **2. Constant setting of the FAST system differential circuit**

Set the constant of the FAST differential circuit in "fast diff". Select from "ext", "20", "50", "100", "200".

### **3. Constant setting of FAST system integration circuit**

Set the constant of the FAST system integration circuit with "fast integral". Select from "ext", "20", "50", "100", "200".

### **4. FAST pole zero setting**

Adjust the pole zero with "fast pole zero". The default value is 0. Make settings on the oscilloscope as shown below. Adjustment is required every time "fast diff" or "fast integral" is changed, but it is not necessary to set as strictly as SLOW pole zero described later.

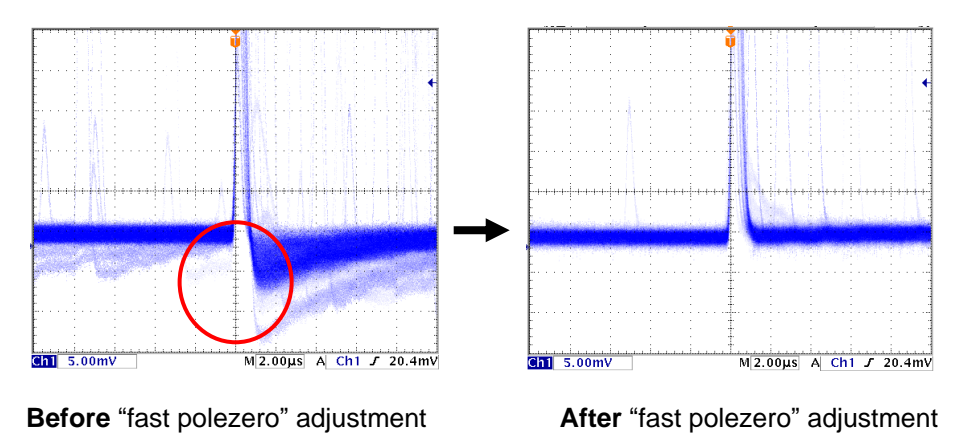

#### **5. Reference settings**

The settings for "fast diff" and "fast integral" differ depending on the detector and signal conditions.

The following is a rough reference example.

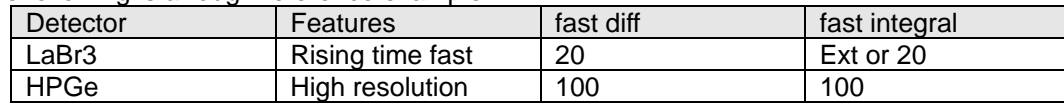

### <span id="page-13-0"></span>3.6. Setting of SLOW filter

Set the SLOW filter to acquire energy (wave height).

#### **1. DAC output setting**

Connect the DAC output signal to the oscilloscope, select "DAC monitor CH" to the corresponding channel, and set "DAC monitor type" to "slow".

Prepare the oscilloscope so that the SLOW filter signal can be seen from the DSP DAC output.

#### **2. SLOW rise time setting**

To set the same conditions as when the time constant of the linear amplifier is 6 μs, set 12000 ns. This value affects the energy resolution. Setting a shorter value enables higher counting but reduces the resolution. Conversely, if it is too long, counting may not be possible. The recommended value is 6000ns.

#### **3. SLOW flat top time setting**

Set the value of the preamplifier to 0 to 100% of the rise time, twice the value of the slowest rise.

#### **4. SLOW system pole zero setting**

The default value is 680, but it depends on the detector, so set it to the optimal value with an oscilloscope.

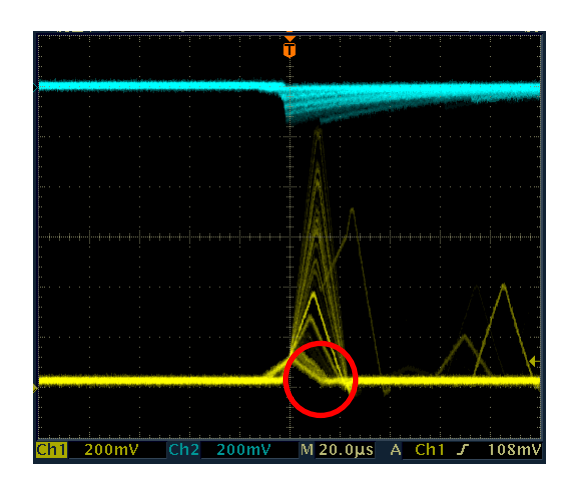

**Before** adjustment (with undershoot) **After** adjustment

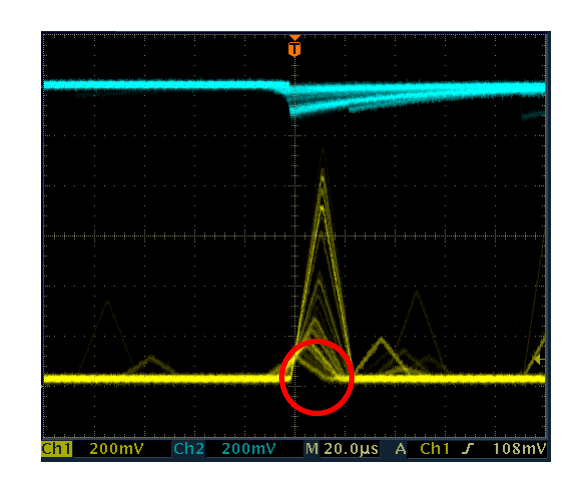

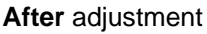

### <span id="page-13-1"></span>3.7. Setting of Threshold

The setting of the threshold affects the following three.

1. Threshold of FAST filter. Time stamping as the leading-edge timing (LET) is performed when this threshold is exceeded.

2. Used as a threshold for gated baseline restorer (BLR).

3. Used as the pile-up rejector threshold. Set this value to the lowest value that can be distinguished from noise when connected to the detector. The default value is 25.

There are two types, "fast trigger threshold" and "threshold". "**Fast trigger threshold**" is the threshold for detecting signals from FAST filters. "**Threshold**" is a threshold for identifying signals from slow filters.

### **"AUTOMATIC setting"**

Set "0" to set the threshold automatically.

#### **"MANUAL setting"**

In the manual setting of the threshold, first input a somewhat large value other than 0 (about 100) and observe the Input Rate. Find a value that gradually reduces the threshold and increases the Input Rate. Since that value is the boundary between signal and noise, set it to about +3 to +10.

## <span id="page-15-0"></span>4. Window

### <span id="page-15-1"></span>4.1. Startup window

The following opening screen is displayed when you carry out "Start"-"TechnoAP"-"APV8516-14".

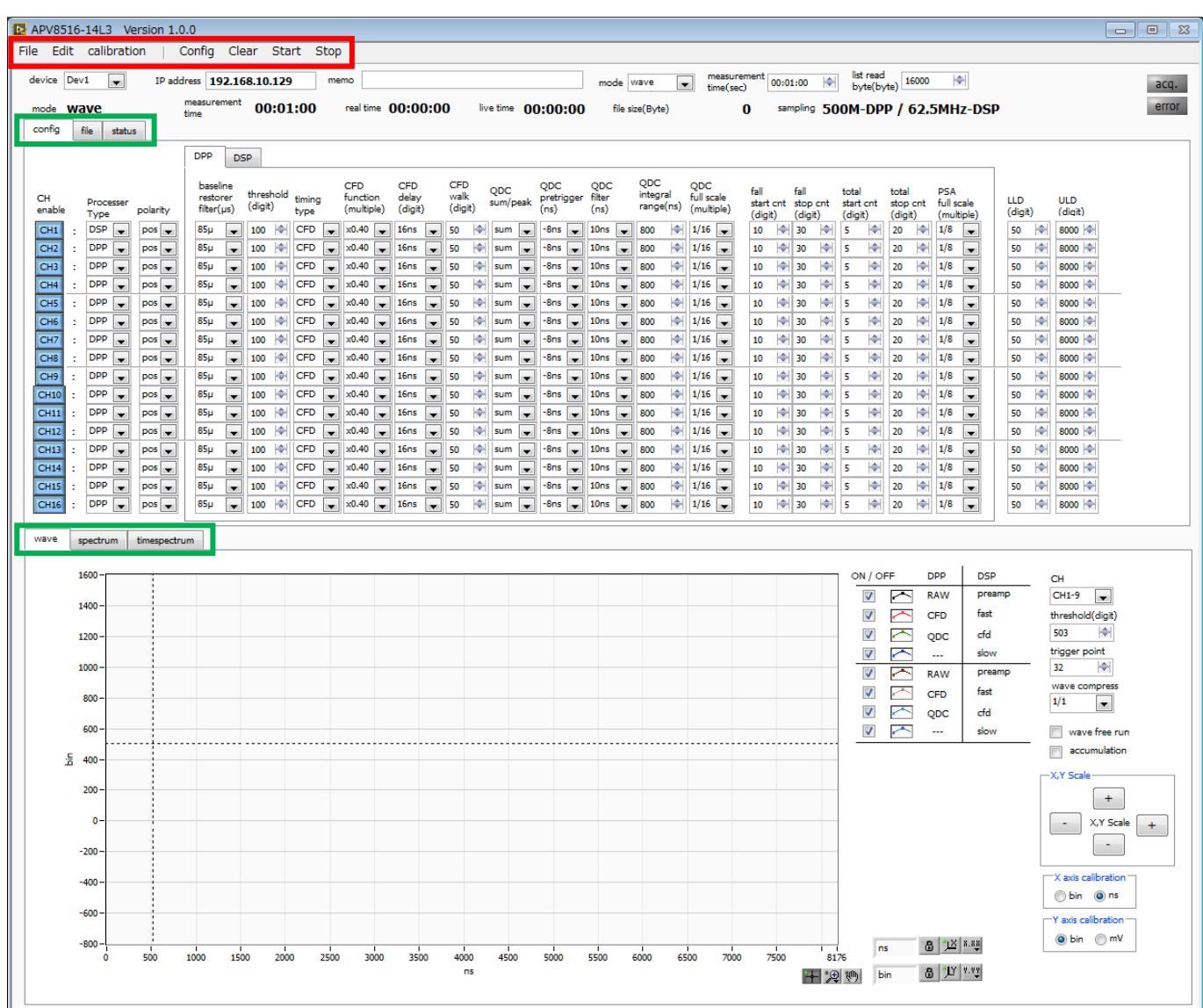

Fig. 4-1-1 Start window

### **Menu bar section**

It is configured "File", "Edit", "calibration", "Config", "Clear", "Start", and "Stop".

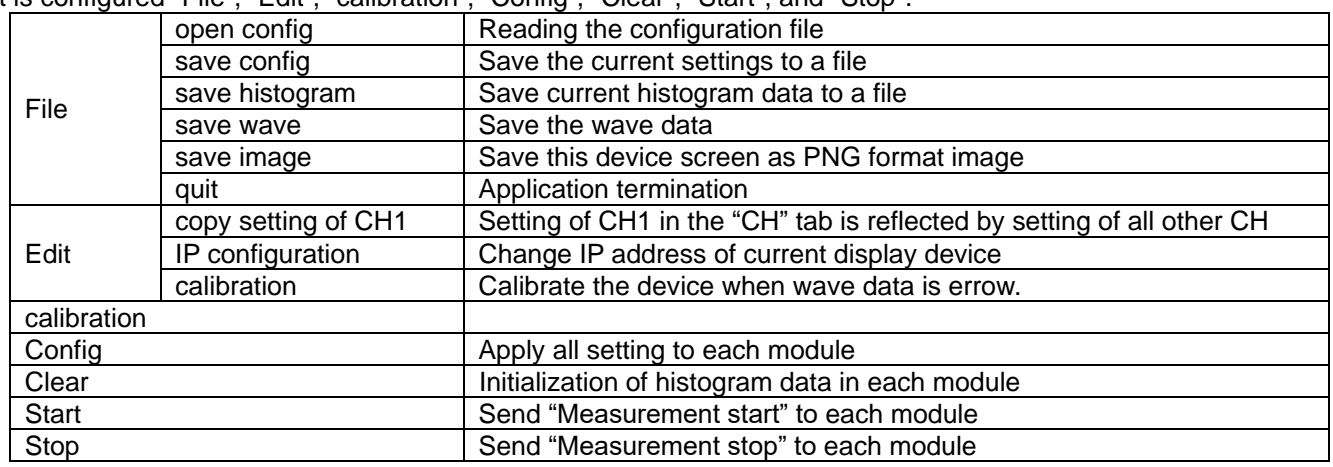

### **Tab section**

It is configured "config", "file", "state", "wave", "spectrum" and "timespectrum"

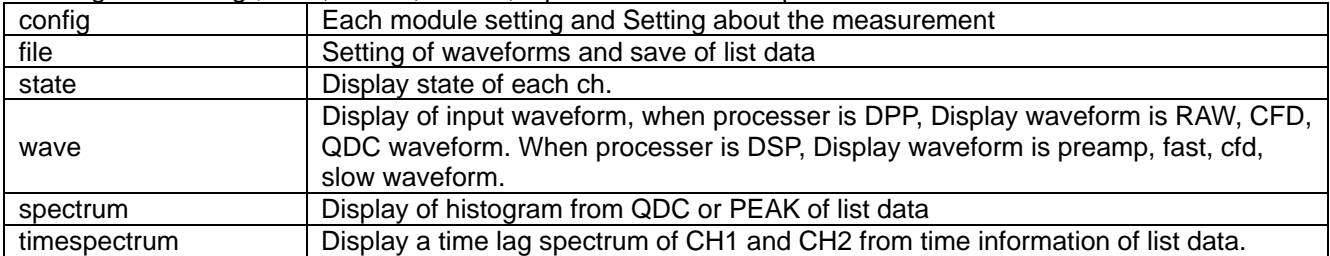

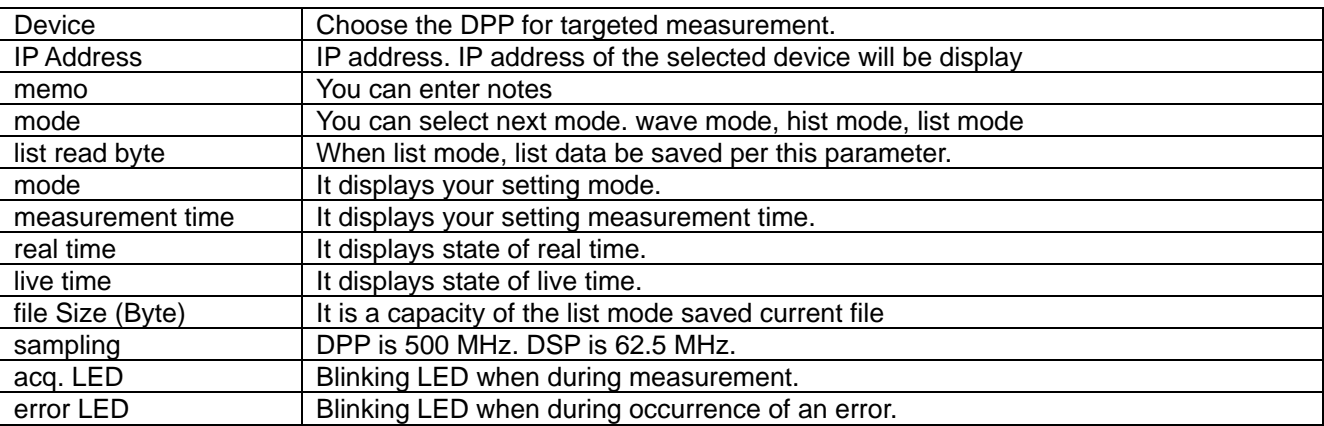

## <span id="page-17-0"></span>4.2. Config Tab

| config           | file<br>status                                           |                                           |                                     |                      |                         |                              |                         |                               |                          |                 |           |                                 |        |                          |                  |                          |                       |    |                          |           |                               |                     |         |                     |    |                     |                          |                          |                       |               |                       |  |
|------------------|----------------------------------------------------------|-------------------------------------------|-------------------------------------|----------------------|-------------------------|------------------------------|-------------------------|-------------------------------|--------------------------|-----------------|-----------|---------------------------------|--------|--------------------------|------------------|--------------------------|-----------------------|----|--------------------------|-----------|-------------------------------|---------------------|---------|---------------------|----|---------------------|--------------------------|--------------------------|-----------------------|---------------|-----------------------|--|
|                  |                                                          | <b>DPP</b><br><b>DSP</b>                  |                                     |                      |                         |                              |                         |                               |                          |                 |           |                                 |        |                          |                  |                          |                       |    |                          |           |                               |                     |         |                     |    |                     |                          |                          |                       |               |                       |  |
|                  |                                                          |                                           | baseline                            |                      |                         |                              | <b>CFD</b>              | CFD                           |                          | CFD             | QDC       |                                 | QDC    |                          | QDC              |                          | QDC                   |    | QDC                      |           | fall                          | fall                |         | total               |    | total               | <b>PSA</b>               |                          |                       |               |                       |  |
| CН<br>enable     | Processer<br>Type                                        | polarity                                  | restorer<br>filter(µs)              | threshold<br>(digit) | type                    | timina                       | function<br>(multiple)  | delay<br>(digit)              |                          | walk<br>(digit) |           | sum/peak                        | (n s)  | pretrigger               | filter<br>(ns)   |                          | integral<br>range(ns) |    | full scale<br>(multiple) |           | start cnt stop cnt<br>(digit) |                     | (digit) | start cn<br>(digit) |    | stop cnt<br>(digit) | full scale<br>(multiple) |                          | <b>LLD</b><br>(dight) |               | <b>ULD</b><br>(digit) |  |
| CH1              | <b>DSP</b><br>$\overline{\phantom{a}}$                   | $pos$ $\rightarrow$                       | $85\mu$<br>×.                       | 100                  | CFD<br>۰                | ×                            | x0.40                   | 16 <sub>ns</sub><br>live:     | $\overline{\phantom{a}}$ | 50              | ÷<br>sum  | <b>I</b>                        | $-8ns$ | live i                   | 10 <sub>ns</sub> |                          | 800                   | ₩  | 1/16                     |           | 10                            | $\Rightarrow$<br>30 |         | 5                   |    | ₩<br>20             | 1/8                      | liv.                     | 50                    | ლ             | $8000 \div$           |  |
| CH <sub>2</sub>  | <b>DPP</b><br>$\overline{\phantom{a}}$                   | $POS =$                                   | $85\mu$<br>$\overline{\phantom{a}}$ | 100                  | <b>CFD</b>              | $\blacksquare$               | x0.40                   | 16ns<br><b>INCHE</b>          | $\overline{\phantom{a}}$ | 50              | ۳         | sum<br>$\overline{\phantom{a}}$ | -8ns   | live l                   | 10ns             | $\overline{\phantom{a}}$ | 800                   | m  | $1/16$ $\bullet$         |           | 10                            | ۰<br>30             |         |                     |    | ю<br>20             | 1/8                      | <b>IV</b>                | 50                    |               | 8000                  |  |
| CH <sub>3</sub>  | <b>DPP</b><br>$\blacksquare$<br>. .                      | $pos$ <sub><math>\rightarrow</math></sub> | $85\mu$<br><b>IN</b>                | 100                  | <b>CFD</b>              | l.                           | x0.40                   | 16ns<br>list.                 | $\sim$                   | 50              | ÷         | sum<br><b>Designation</b>       | -8ns   | l v                      | 10 <sub>ns</sub> | $\sim$                   | 800                   | re | $1/16$ $\rightarrow$     |           | 10                            | $\Rightarrow$<br>30 | ₩       |                     | ۳  | ₩<br>20             | 1/8                      | Iv.                      | 50                    | ۴             | $8000 +$              |  |
| CH4              | <b>DPP</b><br>$\overline{\phantom{a}}$<br>$\blacksquare$ | $pos$ <sub><math>\rightarrow</math></sub> | $85\mu$<br>$\overline{\phantom{a}}$ | 100                  | ÷<br><b>CFD</b>         | ×                            | x0.40                   | 16 <sub>ms</sub><br><b>IN</b> | $\overline{\phantom{a}}$ | 50              | ۰<br>sum  | <b>I</b>                        | $-8ns$ | live.                    | 10 <sub>ms</sub> | $\overline{\phantom{a}}$ | 800                   | ₩  | 1/16                     |           | 10                            | ₩<br>30             | ÷       |                     | ⊫  | ₩<br>20             | 1/8                      | <b>IV</b>                | 50                    | ლ             | $8000 \div$           |  |
| CH <sub>5</sub>  | <b>DPP</b><br>$\blacksquare$                             | $pos$ $\rightarrow$                       | $85\mu$<br>$\overline{\phantom{0}}$ | 100                  | <b>CFD</b>              | ly.                          | x0.40                   | 16 <sub>ns</sub><br>live.     | $\overline{\phantom{a}}$ | 50              | sum<br>÷  | $\overline{\phantom{a}}$        | $-8ns$ | $\overline{\phantom{a}}$ | 10 <sub>ns</sub> | $\overline{\phantom{a}}$ | 800                   | m  | $1/16$ $\rightarrow$     |           | 10                            | ÷<br>30             |         |                     |    | 20<br>۳             |                          | l.                       | 50                    |               | $8000 +$              |  |
| CH <sub>6</sub>  | <b>DPP</b><br>$\overline{\phantom{a}}$<br>. .            | $pos$ <sub><math>\rightarrow</math></sub> | $85\mu$<br>$\blacksquare$           | 100                  | CFD                     | l.                           | x0.40                   | 16 <sub>ns</sub><br>l v       | $\overline{\phantom{a}}$ | 50              | ÷         | sum<br>$\blacksquare$           | -8ns   | lise i                   | 10 <sub>ns</sub> | $\blacksquare$           | 800                   | ۳  | $1/16$ $\bullet$         |           | 10                            | ₩<br>30             | ÷       |                     | ۴  | ₩<br>20             | 1/8                      | $\overline{\phantom{a}}$ | 50                    | ₩             | $8000 +$              |  |
| CH7              | <b>DPP</b><br>۰.<br>$\sim$                               | $DOS = $                                  | $85\mu$<br>$\overline{\phantom{a}}$ | 100                  | <b>CFD</b><br>۱÷        | ×                            | x0.40                   | 16 <sub>ms</sub><br>live.     | $\overline{\phantom{a}}$ | 50              | ÷<br>sum  | <b>I</b>                        | -8ns   | live i                   | 10 <sub>ms</sub> | $\overline{\phantom{a}}$ | 800                   | ₩  | 1/16                     | Н₩        | 10                            | ♦<br>30             | ⊬       |                     | ۱÷ | ₩<br>20             | 1/8                      | <b>IV</b>                | 50                    | ლ             | $8000 \div$           |  |
| CH <sub>8</sub>  | <b>DPP</b><br>$\overline{\phantom{a}}$                   | $pos$ <sub><math>\rightarrow</math></sub> | $85\mu$<br>$\overline{\phantom{a}}$ | 100                  | <b>CFD</b><br>m         | $\overline{\phantom{a}}$     | x0.40                   | 16 <sub>ns</sub><br>live.     | $\overline{\phantom{a}}$ | 50              | ю<br>sum  | $\overline{\phantom{a}}$        | $-8ns$ | I will                   | 10 <sub>ns</sub> | $\sim$                   | 800                   | m  | 1/16                     | <b>I</b>  | 10                            | ÷<br>30             | ÷       | ıs                  |    | ۳<br>20             | 1/8                      | I.                       | 50                    | m             | 8000                  |  |
| CH <sub>9</sub>  | <b>DPP</b><br>l.                                         | $pos$ <sub><math>\rightarrow</math></sub> | $85\mu$<br>$\overline{\phantom{a}}$ | 100                  | <b>CFD</b>              | l.                           | x0.40                   | 16 <sub>ns</sub><br><b>I</b>  | $\overline{\phantom{a}}$ | 50              | sum<br>÷  | $\overline{\phantom{a}}$        | -8ns   | l v                      | 10 <sub>ns</sub> | $\sim$                   | 800                   | r  | $1/16$ $\bullet$         |           | 10                            | ₩<br>30             | ₩       |                     | ۴  | ₩<br>20             | 1/8                      | l.                       | 50                    | ₩             | $8000 +$              |  |
| CH10             | <b>DPP</b><br>$\overline{\phantom{0}}$                   | POS                                       | $85\mu$<br>$\overline{\phantom{a}}$ | 100                  | <b>CFD</b><br>۱÷        | <b>I</b>                     | x0.40                   | 16 <sub>ms</sub><br>live)     | $\overline{\phantom{a}}$ | 50              | ÷         | sum<br><b>I</b>                 | -8ns   | live.                    | 10 <sub>ms</sub> | $\cdot$                  | 800                   | ₩  | 1/16                     | <b>IN</b> | 10                            | ♦<br>30             |         |                     | ۱÷ | ₩<br>20             | 1/8                      | <b>IV</b>                | 50                    | ლ             | $8000 +$              |  |
| CH11             | <b>DPP</b><br>$\overline{\phantom{a}}$                   | $pos$ $\rightarrow$                       | $85\mu$<br>$\overline{\phantom{a}}$ | 100                  | <b>CFD</b><br><b>TV</b> | ly.                          | x0.40                   | 16ns<br>live:                 | <b>I</b>                 | 50              | ю<br>sum  | $\overline{\phantom{a}}$        | -8ns   | I vil                    | 10 <sub>ns</sub> | $\overline{\phantom{0}}$ | 800                   | m  | $1/16$ $\rightarrow$     |           | 10                            | ÷<br>30             |         | 5                   |    | ۴<br>20             |                          | <b>IV</b>                | 50                    | ۳v            | $8000 +$              |  |
| CH12             | <b>DPP</b><br>$\ddot{}$                                  | l.<br>pos                                 | $85\mu$<br>$\cdot$                  | 100                  | <b>CFD</b>              | $\overline{\phantom{a}}$     | x0.40                   | 16ns                          | $\overline{\phantom{a}}$ | 50              | sum       | ۰.                              | $-8ns$ | l v                      | 10ns             |                          | 800                   | ۳  | 1/16                     |           | 10                            | ۰<br>30             | ÷       | ıs                  |    | ₩<br>20             | 1/8                      | l.                       | 50                    | ۰             | $8000 +$              |  |
| CH13             | <b>DPP</b><br>×.                                         | $pos \rightarrow$                         | $85\mu$<br>$\overline{\phantom{a}}$ | 100                  | CFD                     | liv.                         | $\times 0.40$ $\bullet$ | 16 <sub>ms</sub>              | $\overline{\phantom{a}}$ | 50              |           | sum<br><b>IV</b>                | -8ns   | live 11                  | 10 <sub>ns</sub> | $\overline{\phantom{a}}$ | 800                   | ۳  | 1/16                     |           | 10                            | ♦<br>30             |         |                     | ۳  | ┝<br>20             |                          | lv.                      | 50                    | ₩             | $8000 +$              |  |
| CH14             | <b>DPP</b><br>$\overline{\phantom{a}}$                   | $pos$ <sub><math>\rightarrow</math></sub> | $85\mu$<br>$\overline{\phantom{a}}$ | 100                  | m                       | <b>CFD</b><br>Iv.            | $\mathbf{\infty}$ 0.40  | 16 <sub>ns</sub><br>live.     | IX.                      | 50              | sum<br>۱÷ | $\overline{\phantom{a}}$        | $-8ns$ | I vil                    | 10 <sub>ns</sub> | <b>ISON</b>              | 800                   | ۱÷ | $1/16$ $\rightarrow$     |           | 10                            | ₩<br>30             | ₩       | 5                   | ۳v | 20<br>۱÷            | 1/8                      | <b>IV</b>                | 50                    | ۰             | $8000 +$              |  |
| CH <sub>15</sub> | <b>DPP</b><br>$\ddot{}$                                  | $pos$ $\rightarrow$                       | $85\mu$<br>$\blacksquare$           | 100                  | m                       | <b>CFD</b><br>$\blacksquare$ | x0.40                   | 16 <sub>ns</sub><br>$\sim$    | $\overline{\phantom{a}}$ | 50              | ۰<br>sum  | $\overline{\phantom{a}}$        | -8ns   | l v                      | 10 <sub>ns</sub> | $\cdot$                  | 800                   | ۳  | $1/16$ $\bullet$         |           | 10                            | ₩<br>30             | ۰       | 15                  | ۰  | ₩<br>20             | 1/8                      | $\overline{\phantom{a}}$ | 50                    | ÷             | $8000 +$              |  |
| CH16             | <b>DPP</b><br>×.                                         | $pos$ <sub><math>\rightarrow</math></sub> | $85\mu$<br>$\overline{\phantom{a}}$ | 100                  | $\div$                  | <b>CFD</b><br>l.             | $\times 0.40$ $\bullet$ | 16ns                          | $\overline{\phantom{a}}$ | 50              | ₩         | sum<br>live)                    |        | $-8ns$ $\rightarrow$     | 10 <sub>ms</sub> | <b>INCO</b>              | 800                   | ₩  | 1/16                     | live.     | 10                            | ₩<br>30             | ⊫       | 5                   | ₩  | ₩<br>20             | 1/8                      | liv.                     | 50                    | $\Rightarrow$ | 8000                  |  |

Fig. 4-2-1 Config Tab

### **Common setteing**

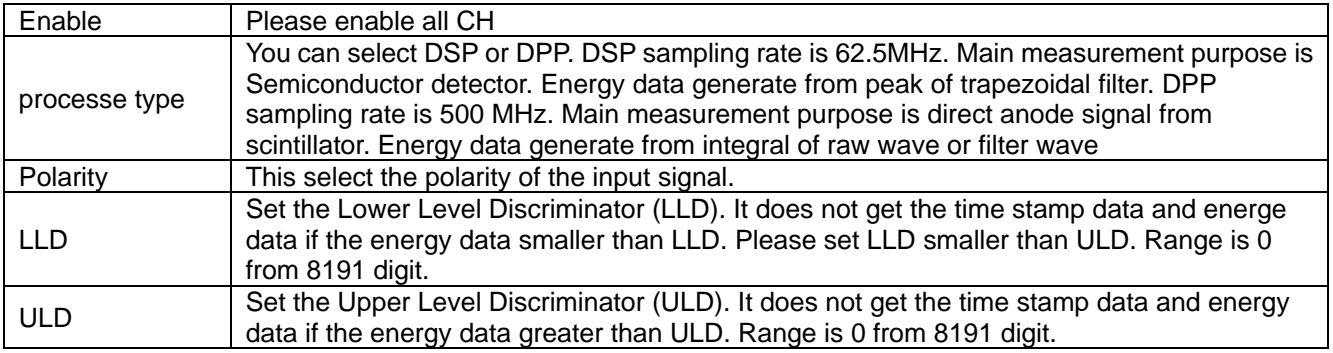

 $M$ 

### **DPP setteing**

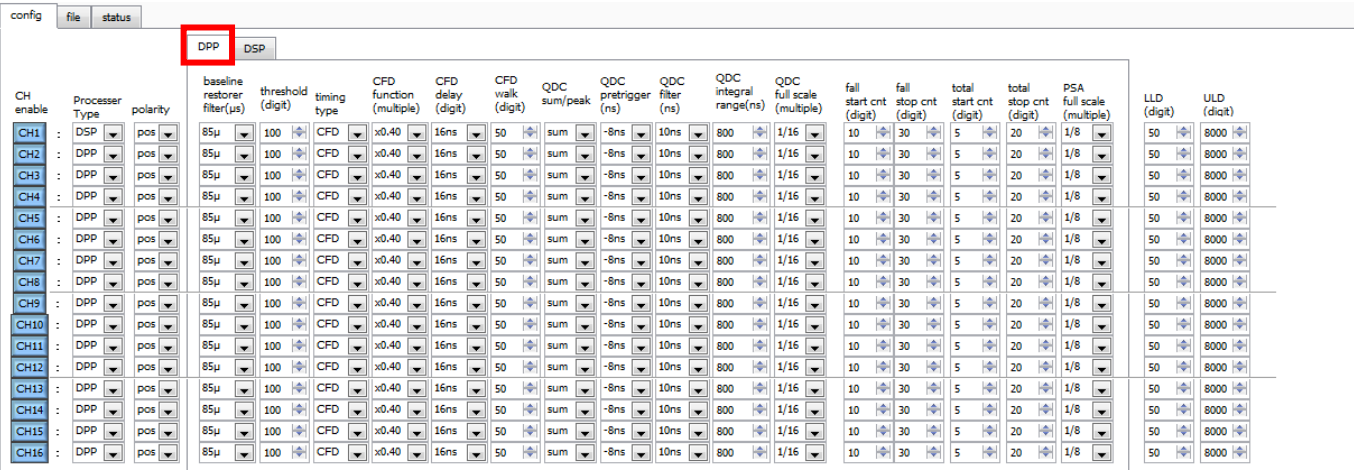

Fig. 4-2-2 DPP Tab in Config Tab

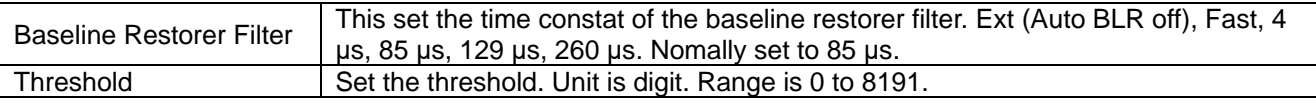

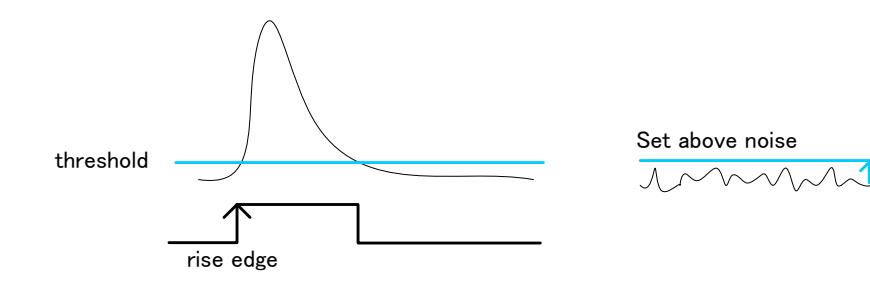

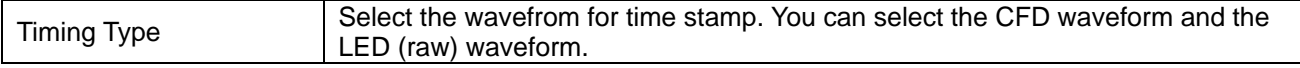

#### **LET: Leading Edge Timing**

It is the timing that has been reached to trigger. Timestamp timing is different by the signal height.

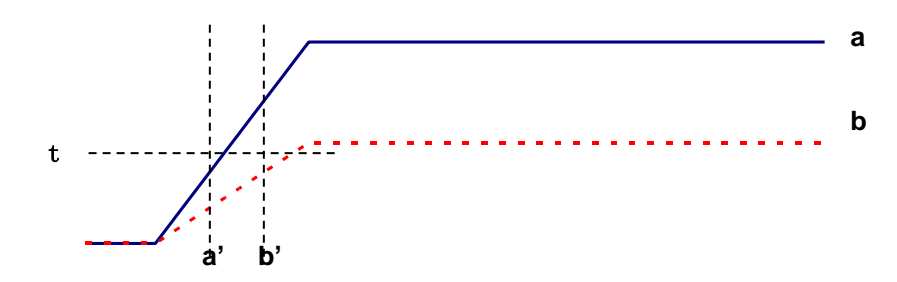

Fig. 4-2-2 How to use Leading Edge Timing

### **CFD: Constant Fraction Disicriminator Timing**

Features of CFD wave form is the same even though different wave high.

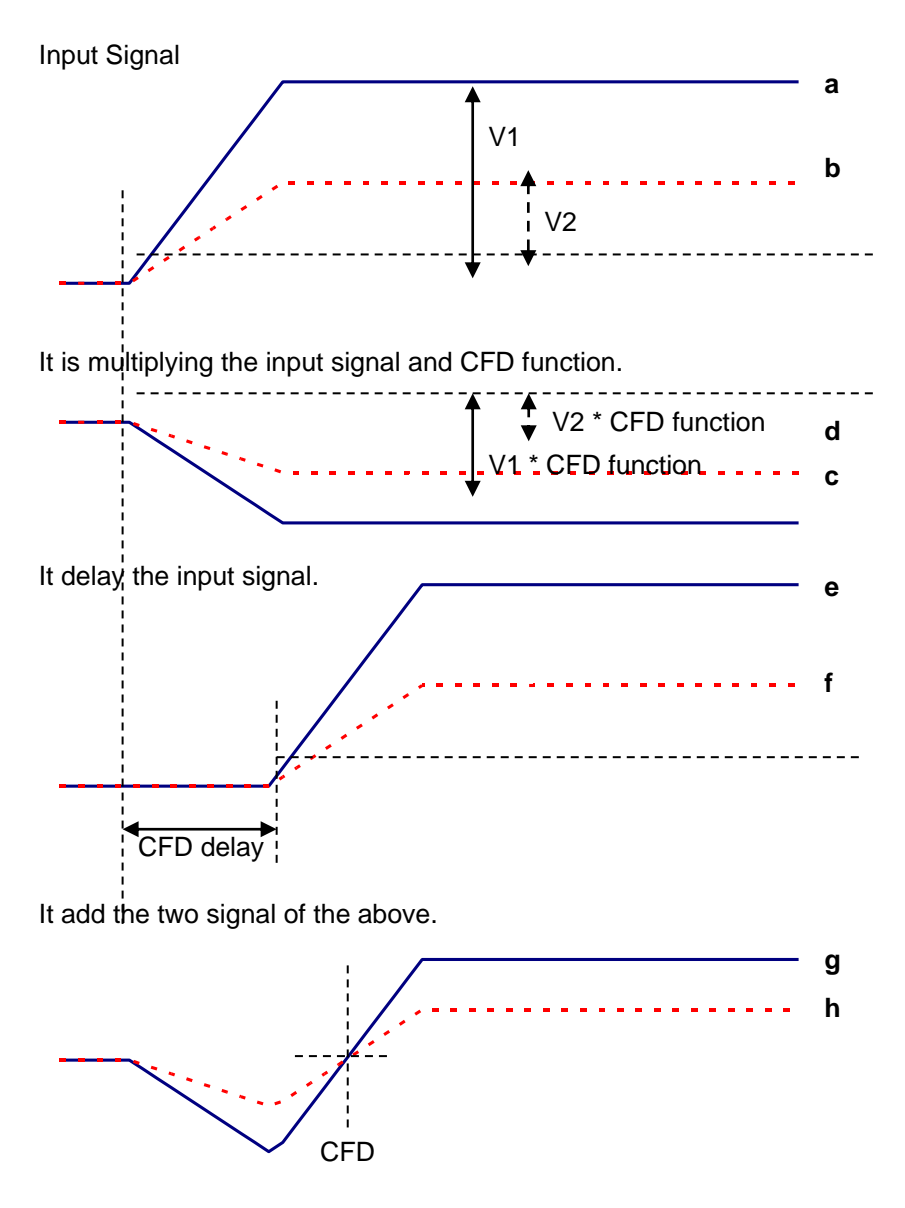

Fig. 4-2-3 How to use Constant Fraction Disicriminator Timing

### **Timestamp timing is the same by CFD wave generation.**

- c, d: a and b multiplying the input signal and CFD function.
- e, f: a and b delay the setting value.
- g, h: it sam each wave.

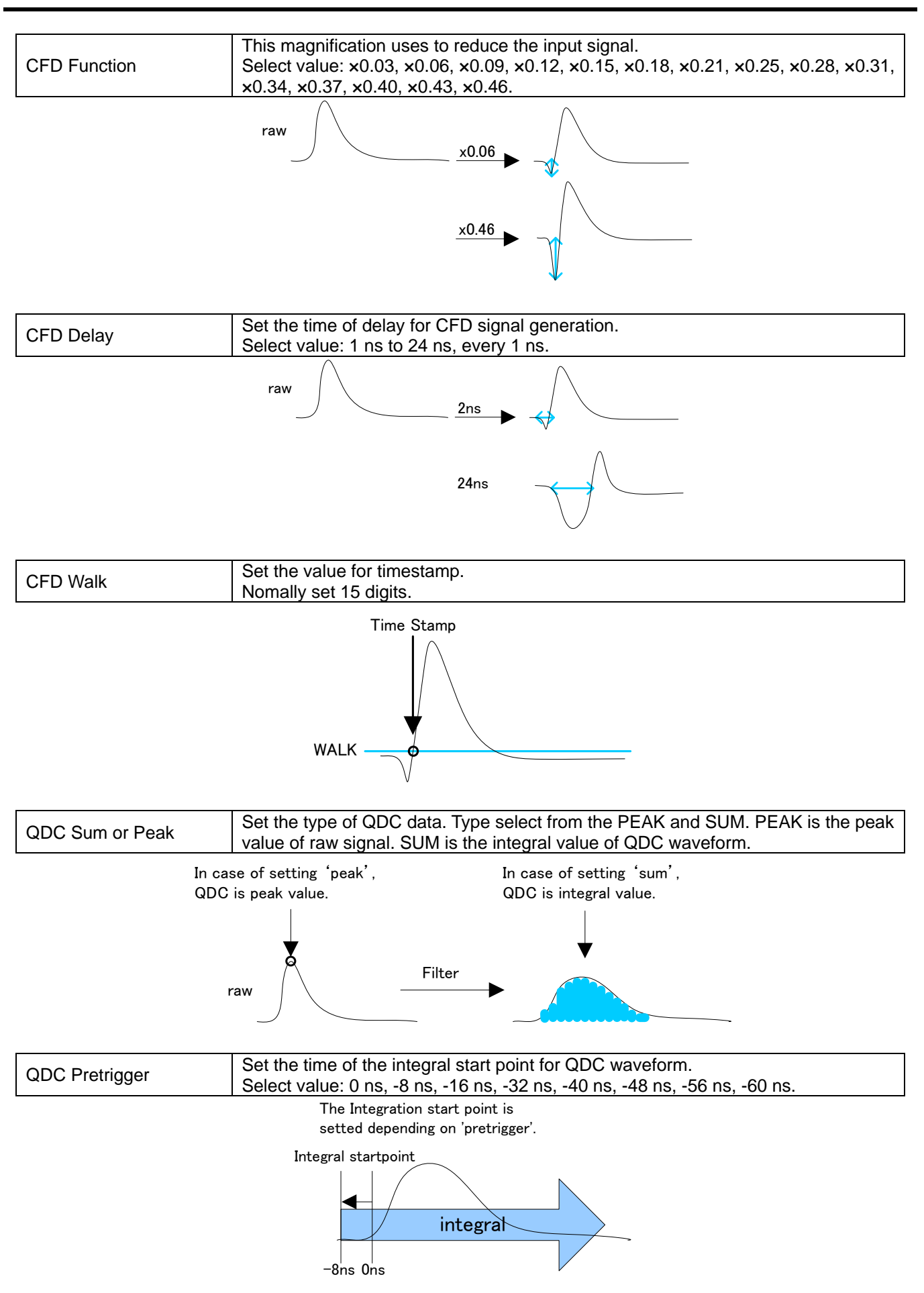

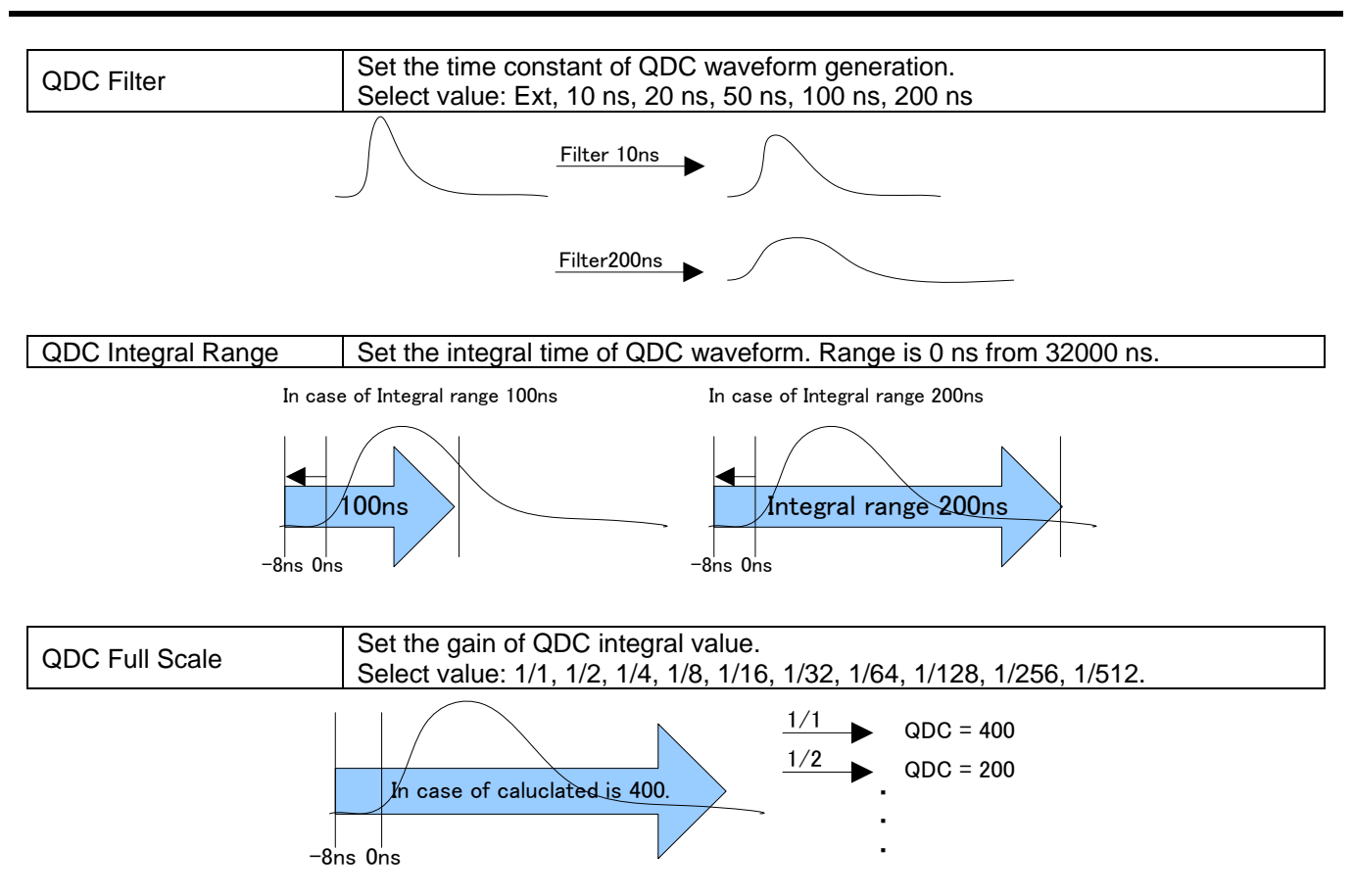

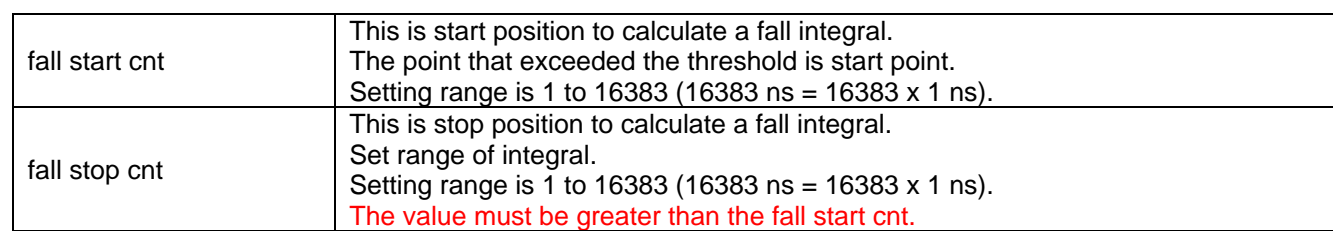

### **Example: In case of Threshold = 50, fall start cnt = 5, fall stop cnt = 25, PSA full scale = 1/1**

Start point is 5th point that exceeded the threshold. Integration range is 25 point from start point. And integraled value is multiplied by PSA full scale. Integration range is blue frame of below picture.

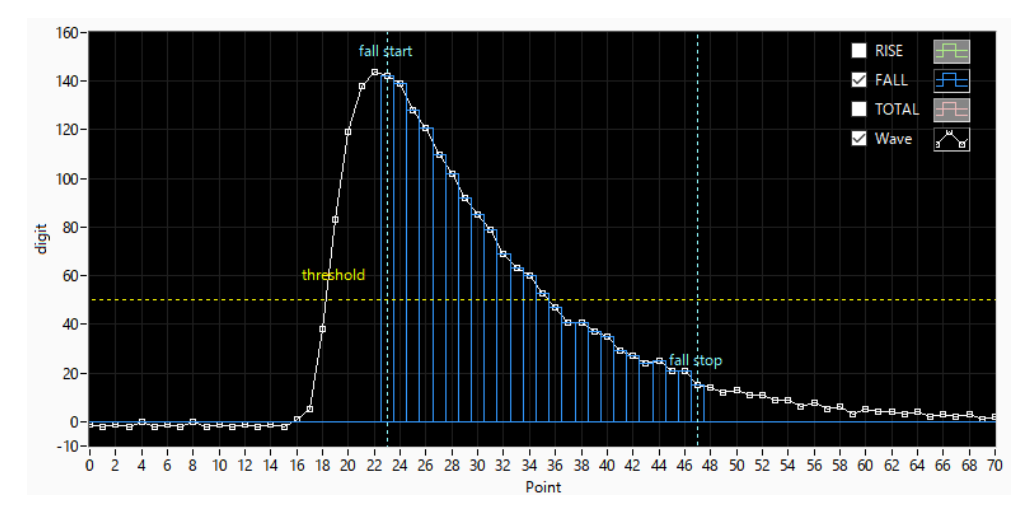

Fig. 4-2-3 How to calucurated FALL value

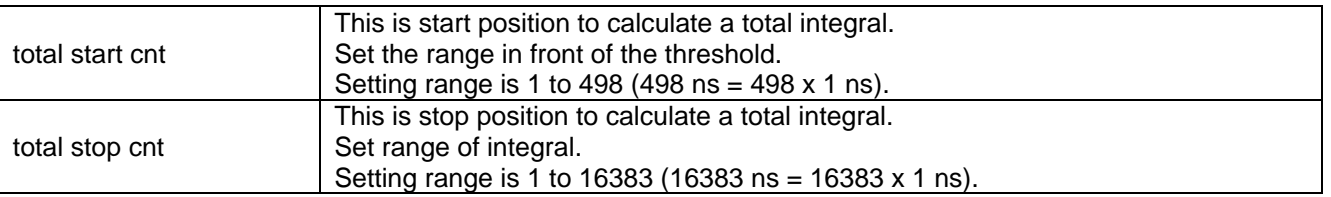

### **Example: In case of Threshold = 50, total start cnt = 5, total stop cnt = 50, PSA full scale = 1/1**

Start point is in front of 5 point that is exceed threshold. Integral range is 8 point. Integral range is red frame in below picture. And integraled value is multiplied by PSA full scale.

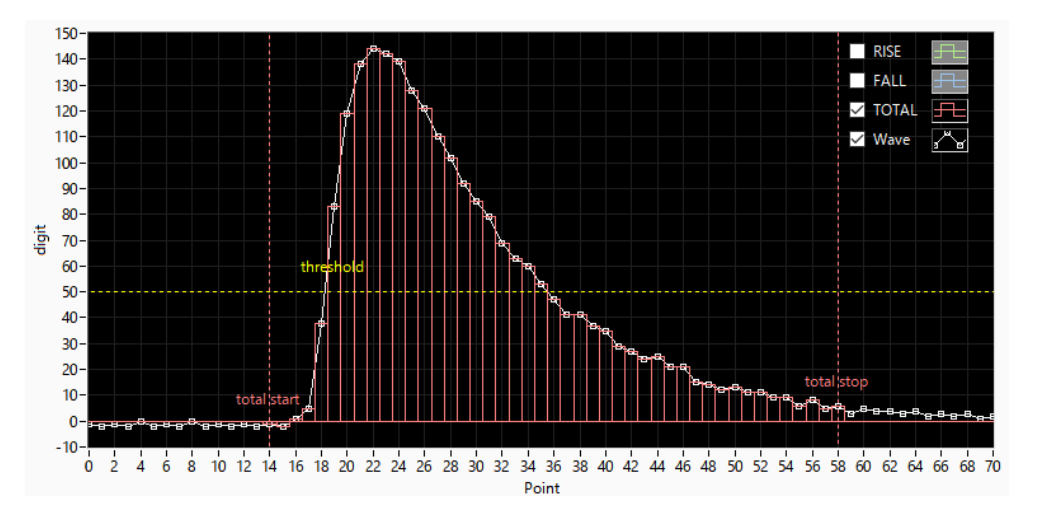

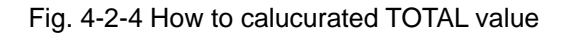

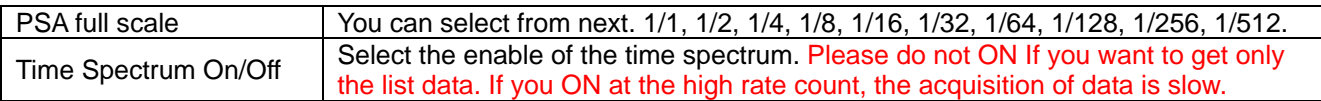

### **DSP setteing**

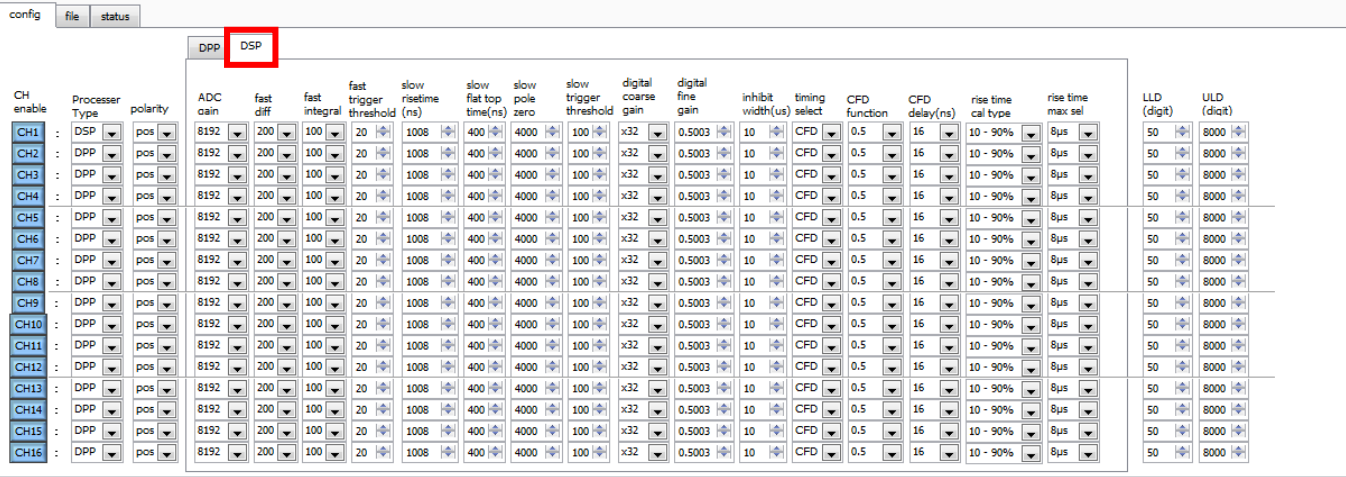

Fig. 4-2-5 DSP Tab in Config Tab

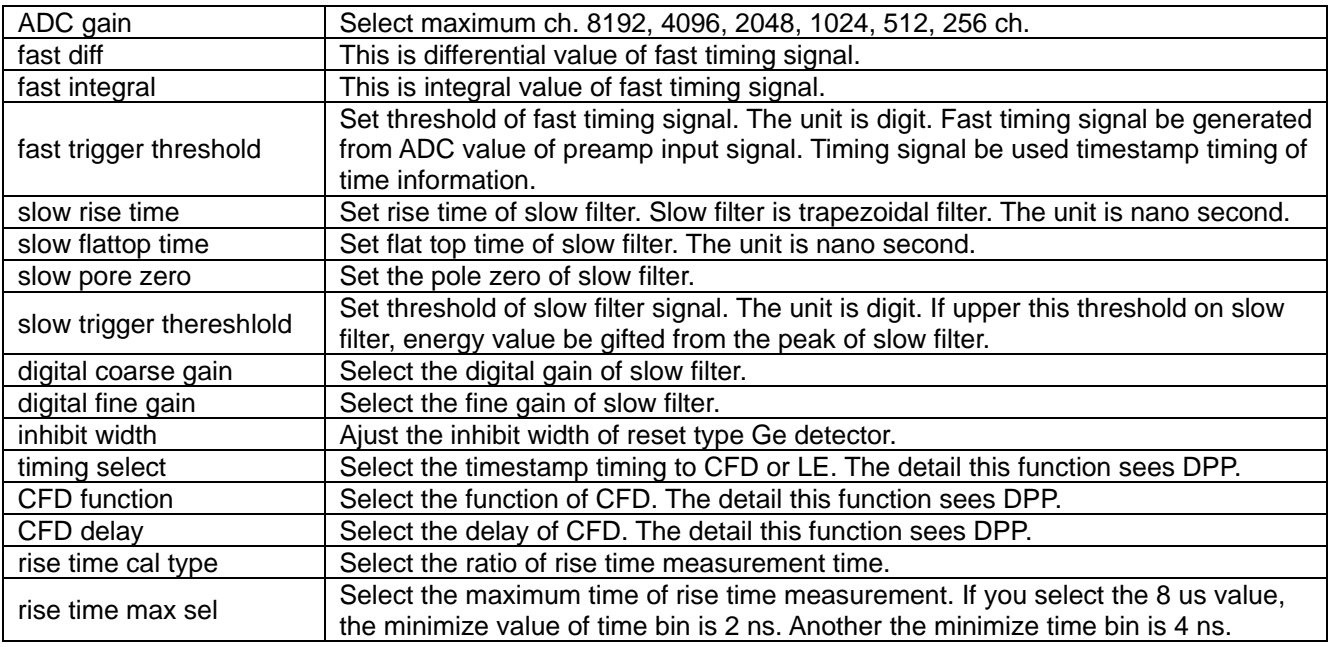

### <span id="page-24-0"></span>4.3. File Tab

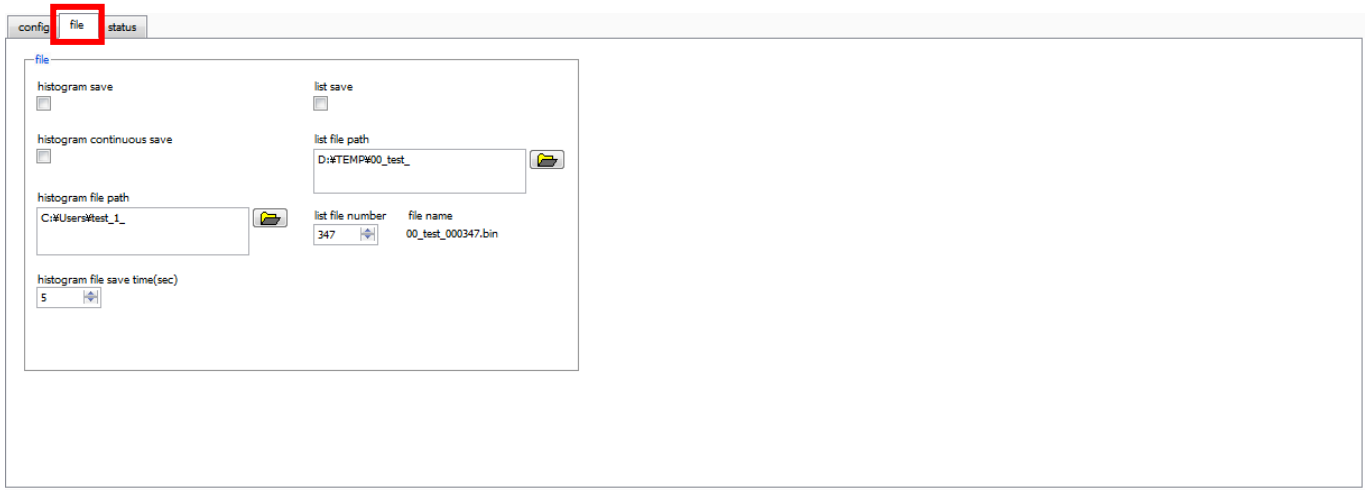

Fig. 4-3-1 File Tab

| <b>Histogram Save</b>            | It will save the histogram data at the time of measurement end. It is<br>enabling when "mode" selects "hist".                                                                                          |  |  |  |  |  |  |  |  |
|----------------------------------|----------------------------------------------------------------------------------------------------|--|--|--|--|--|--|--|--|
| <b>Histogram Continuous Save</b> | It can select the enable of continues save at the set time intervals. It is<br>enabling when "mode" selects "hist".                                                                                    |  |  |  |  |  |  |  |  |
|                                  | Set the absolute path of the histogram data.<br>You can also choose NOT to extension.                                                                                                    |  |  |  |  |  |  |  |  |
| Histogram File Path              | !! Caution !!<br>File name format is as follow.<br>Example: "histogram file path" set "C:\Data\\tatas\tistogram.csv", "histogram file<br>save time (sec)" set "10"<br>Date is 2010/09/01 and 12:00:00. |  |  |  |  |  |  |  |  |
|                                  | File name format of the start is<br>"C:¥Data¥histogram_20100901_120000.csv".<br>After 10 second is "C:¥Data¥histogram_20100901_120010.csv".<br>*It may be off by one second increments.                |  |  |  |  |  |  |  |  |
| Hisutogram File Save Time (sec)  | Set the time interval of continue save of histogram data. Unit is second.<br>Range is 3600 second from 5 second.                                                                                       |  |  |  |  |  |  |  |  |
| <b>List Save</b>                 | Choose whether you want to save the data. It is enabling when "mode"<br>selects "list".                                                                                                    |  |  |  |  |  |  |  |  |
| List File Number                 | Set the start value of the list data number. Range is 999999 from 0. It will<br>return to 0 if it exceeds 999999.                                                                                      |  |  |  |  |  |  |  |  |

### <span id="page-25-0"></span>4.4. Status Tab

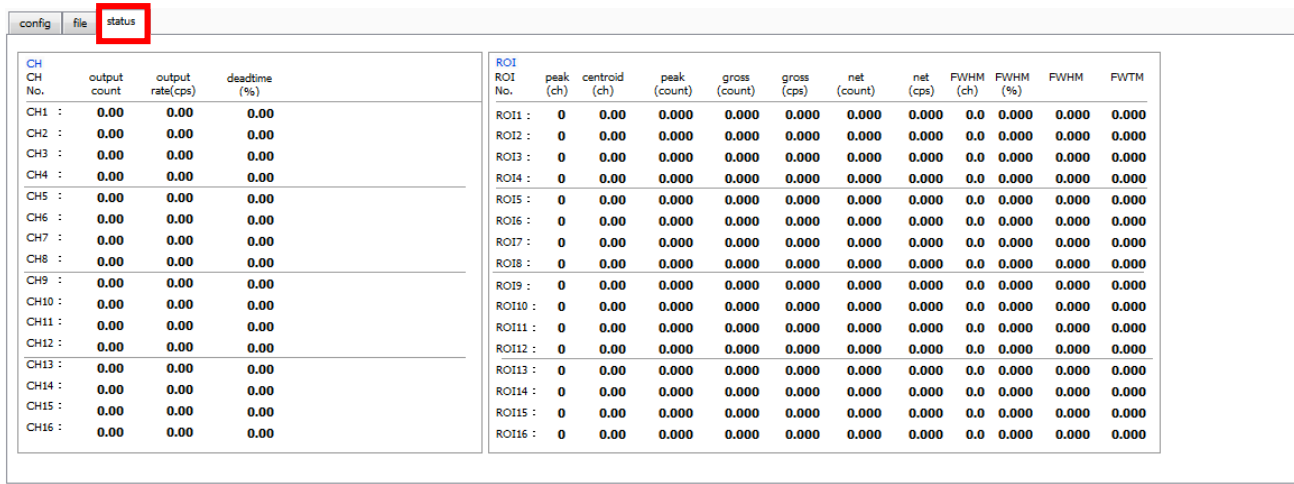

### Fig. 4-4-1 Status Tab

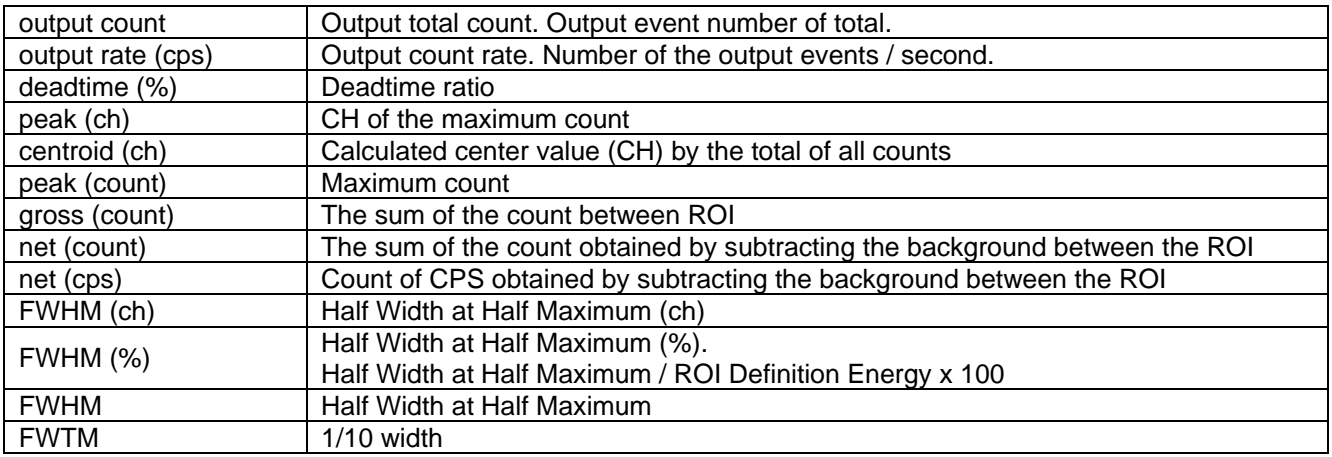

### <span id="page-26-0"></span>4.5. Wave Tab

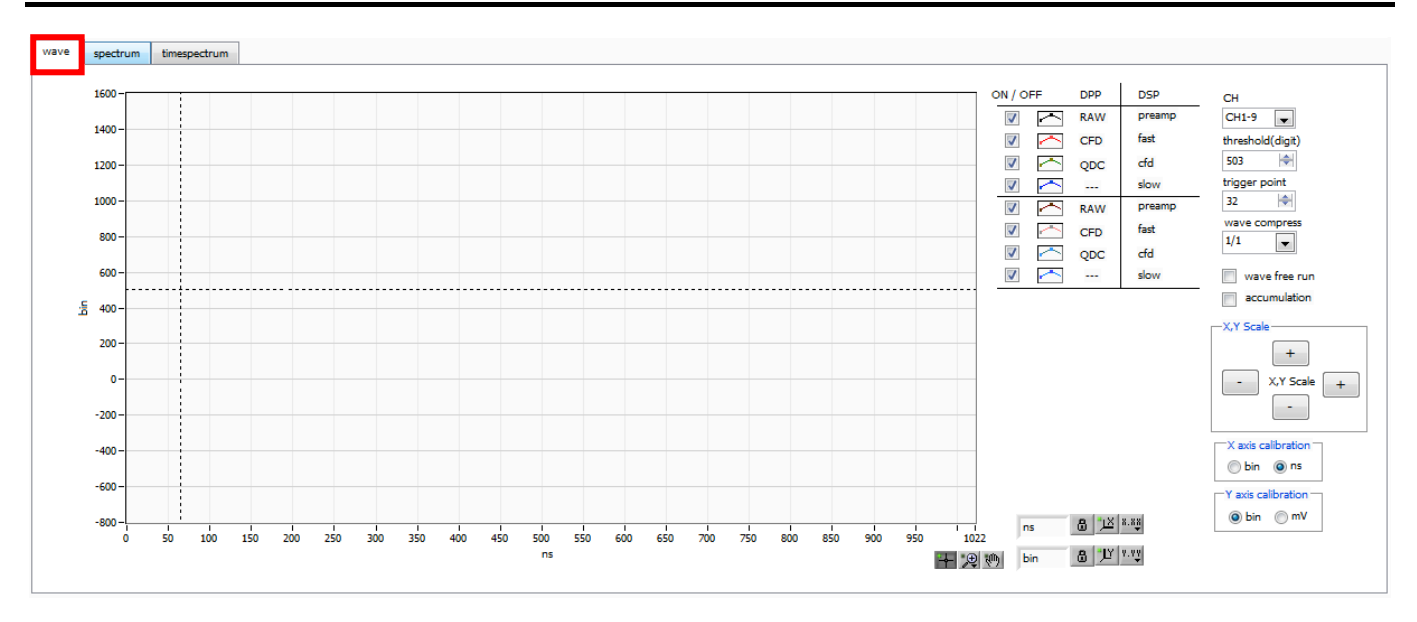

Fig. 4-5-1 wave tab

Graph: Waveform graph. It is enable when "mode" selects "wave".

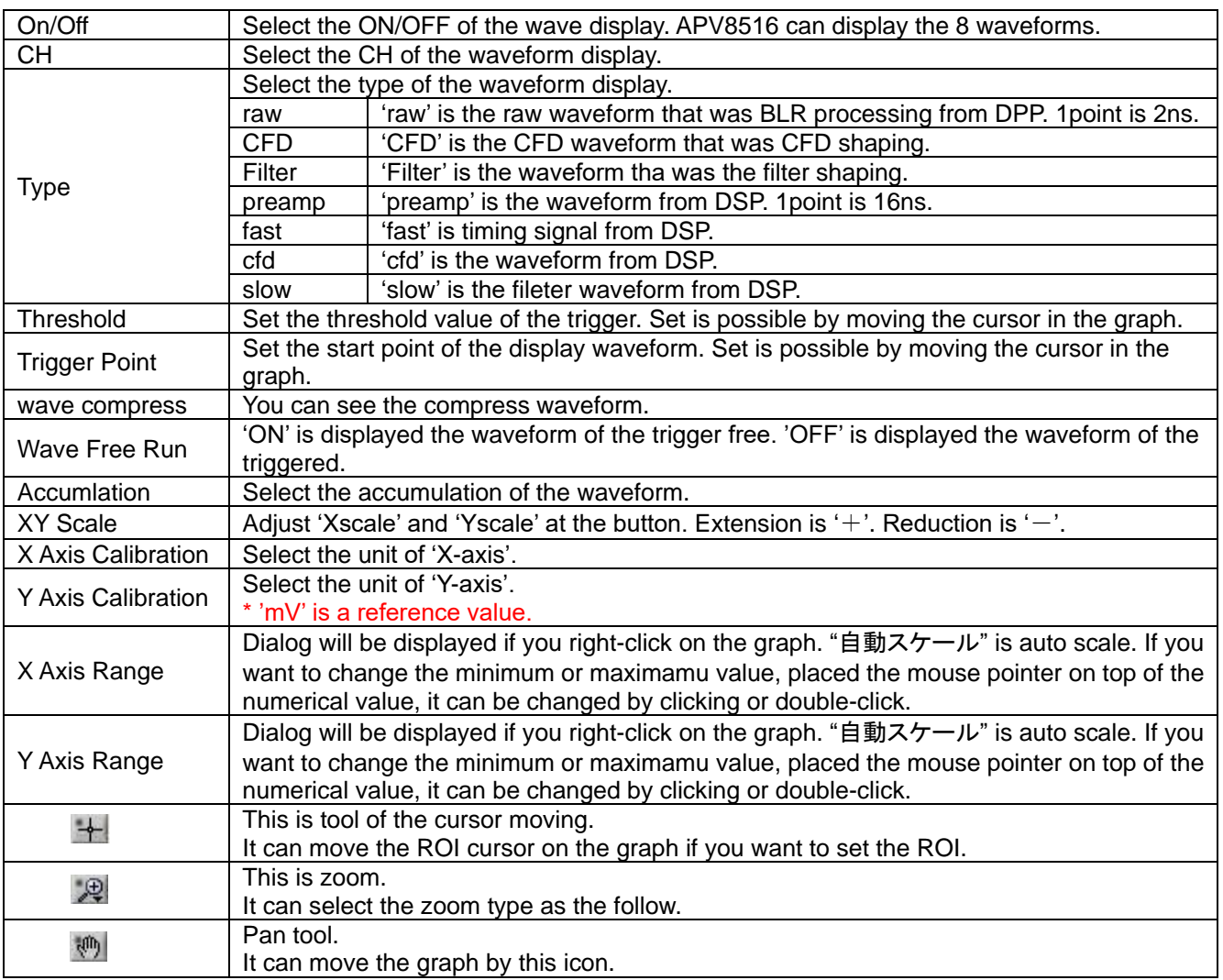

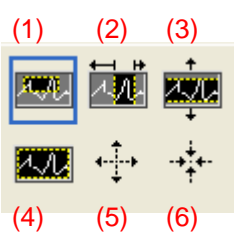

Fig. 4-5-2 zoom in or zoom out Tool

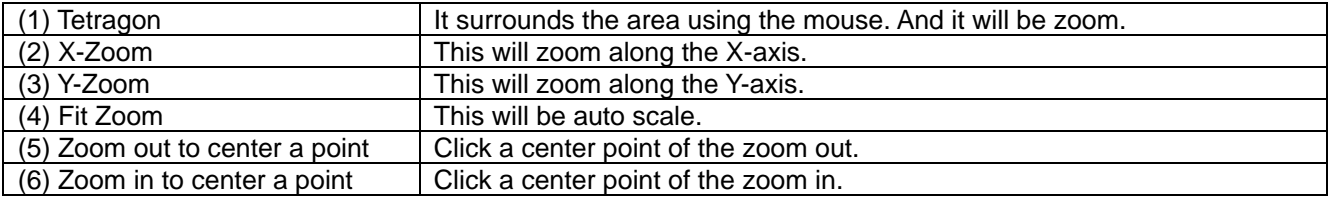

### <span id="page-28-0"></span>4.6. Spectrum Tab

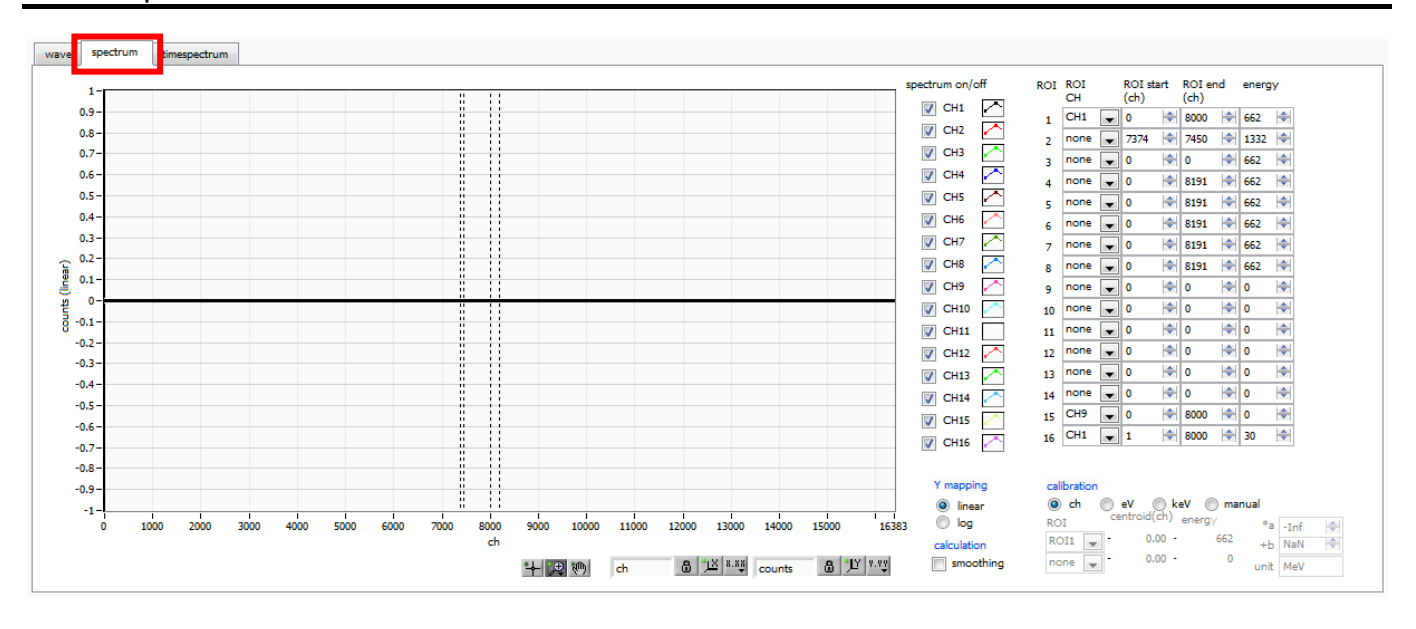

Fig. 4-6-1 Spectrum Tab

Graph: Energy Spectrum. It is enabling when "mode" selects "hist" or "list". If "mode" is "list", you need to ON of "Spectrum ON/OFF"

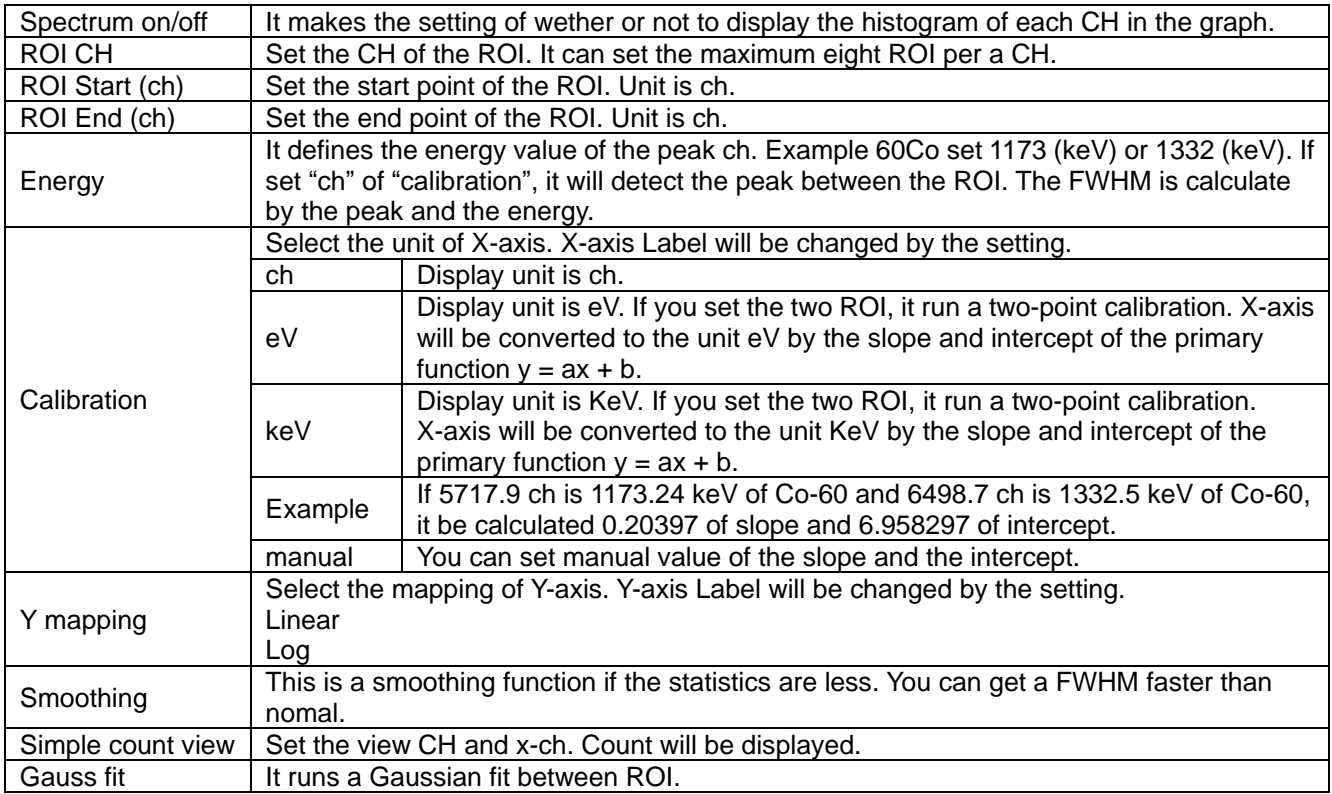

## <span id="page-29-0"></span>5. File

### <span id="page-29-1"></span>5.1. Histogram Data File

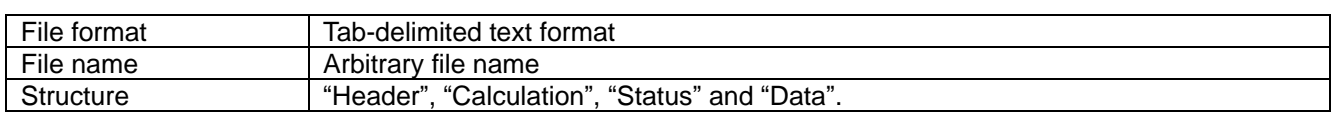

### **Header parts**

These parts save every CH as follow.

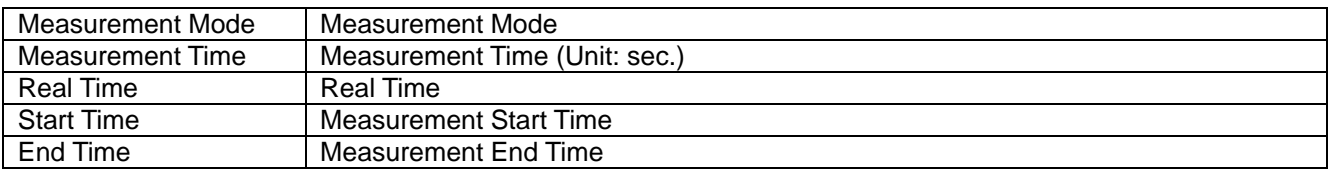

\*Be saved each CH.

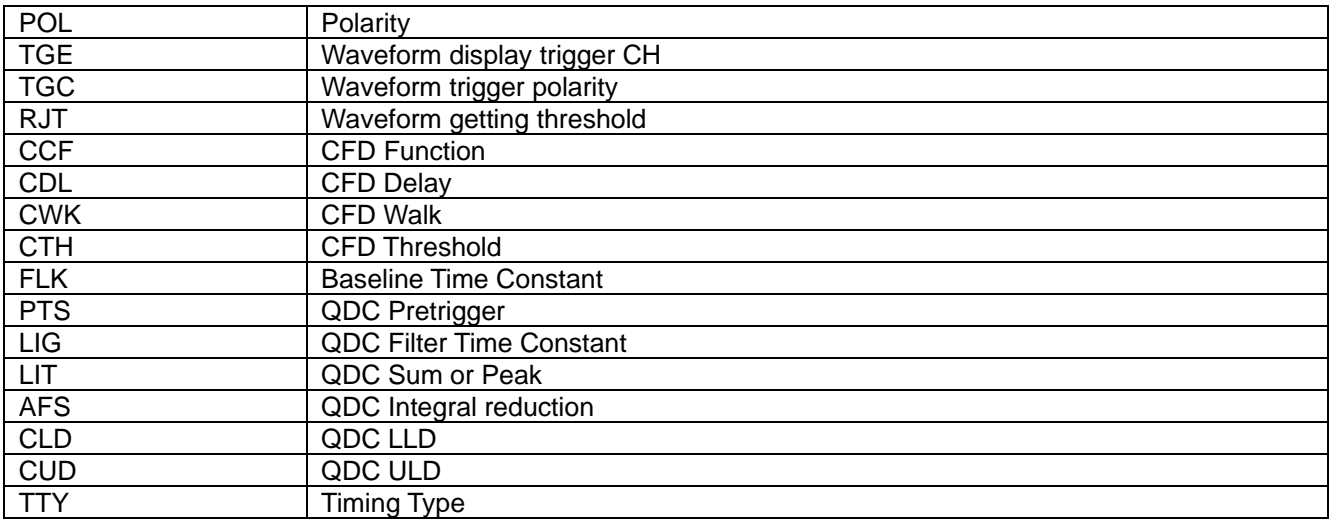

Only once is saved as follow.

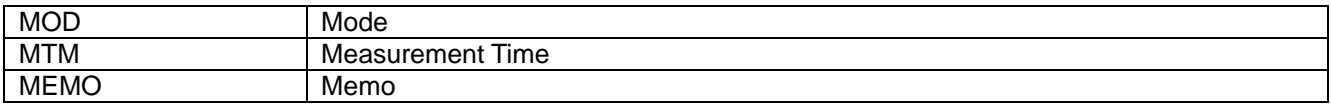

### **Calculation Parts**

These parts save every ROI. They are the calculated value between ROI. They saved only devicd in the display.

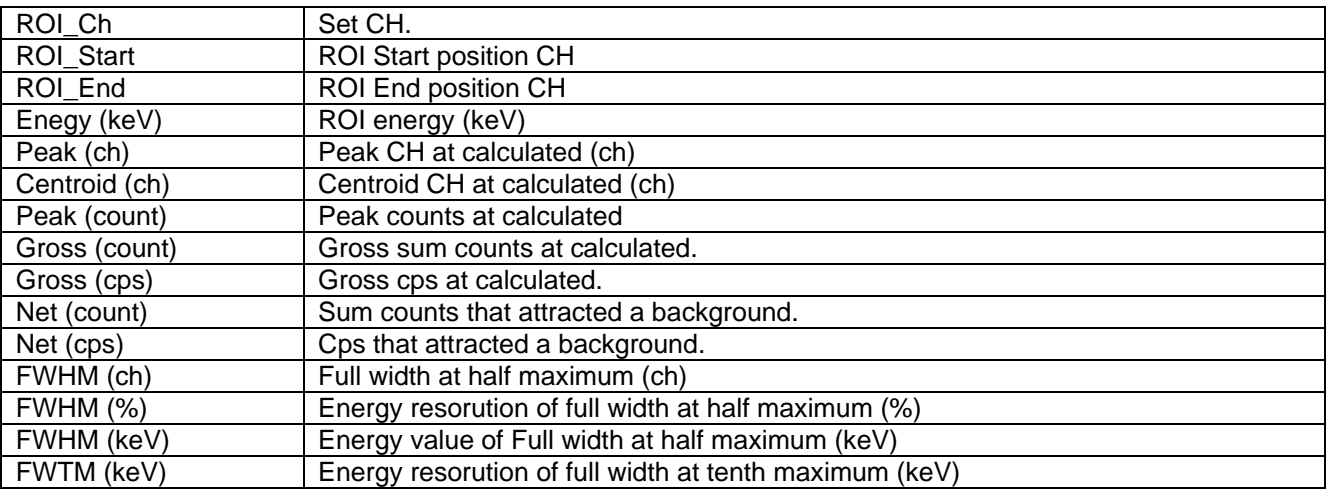

### **Status Parts**

\*These parts save every CH

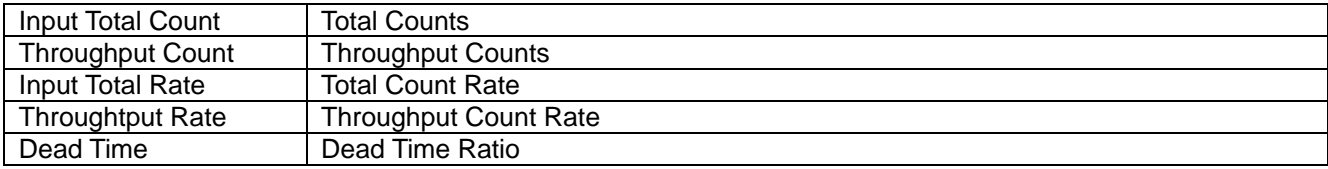

### **Data Parts**

Histogram data of each CH. Maximam: 8192 points

### <span id="page-31-0"></span>5.2. Wave Data File

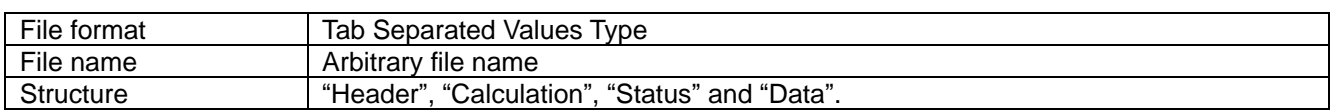

#### **Header parts**

These parts save every CH as follow.

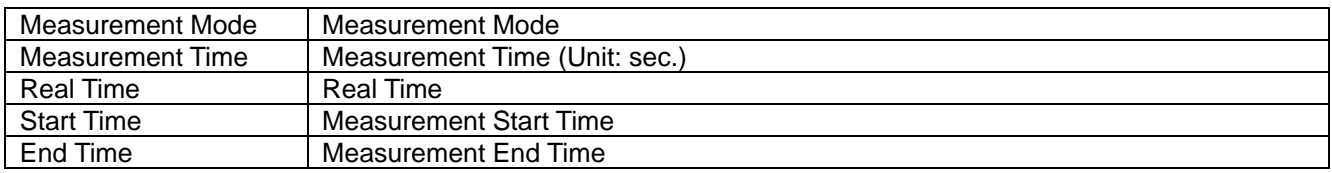

\*Be saved each CH.

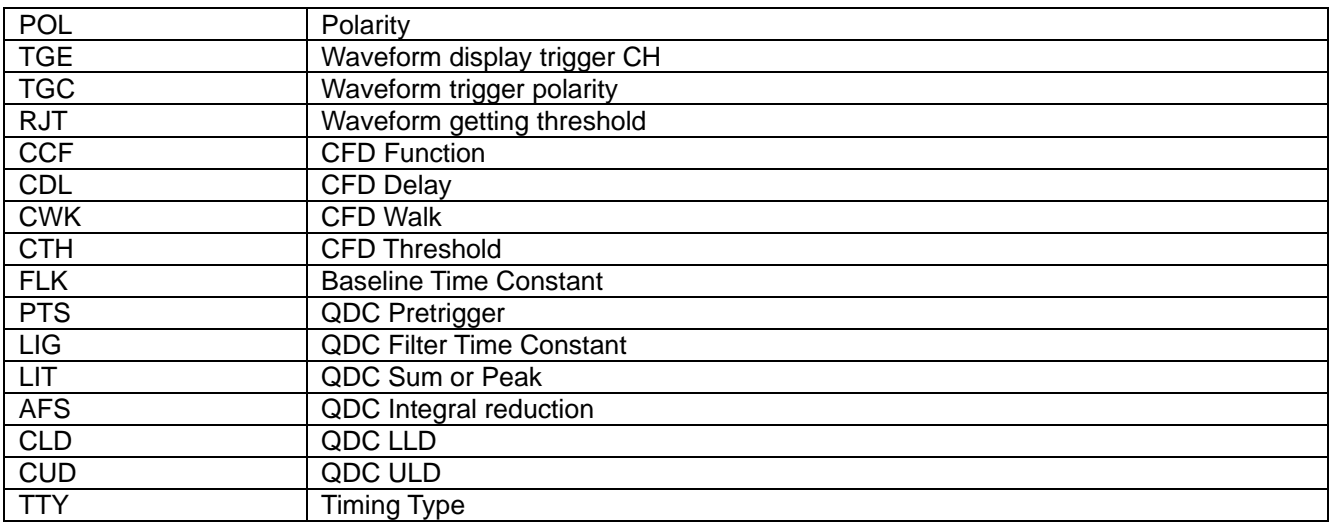

Only once is saved as follow.

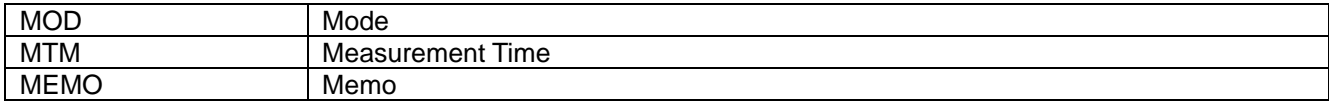

### **Status Parts**

\*These parts save every CH

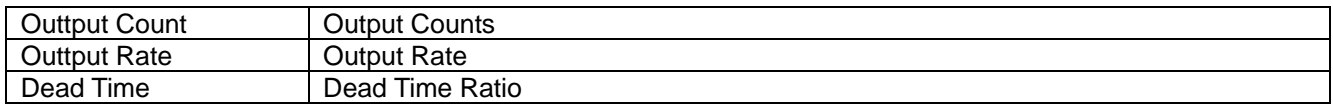

### **Data Parts**

Waveform data of each CH.

### <span id="page-32-0"></span>5.3. List Data File

File format | Binary File, Big Endian File

#### **When you select DPP.**

128 Bit (16 Byte, 8 WORD) / event

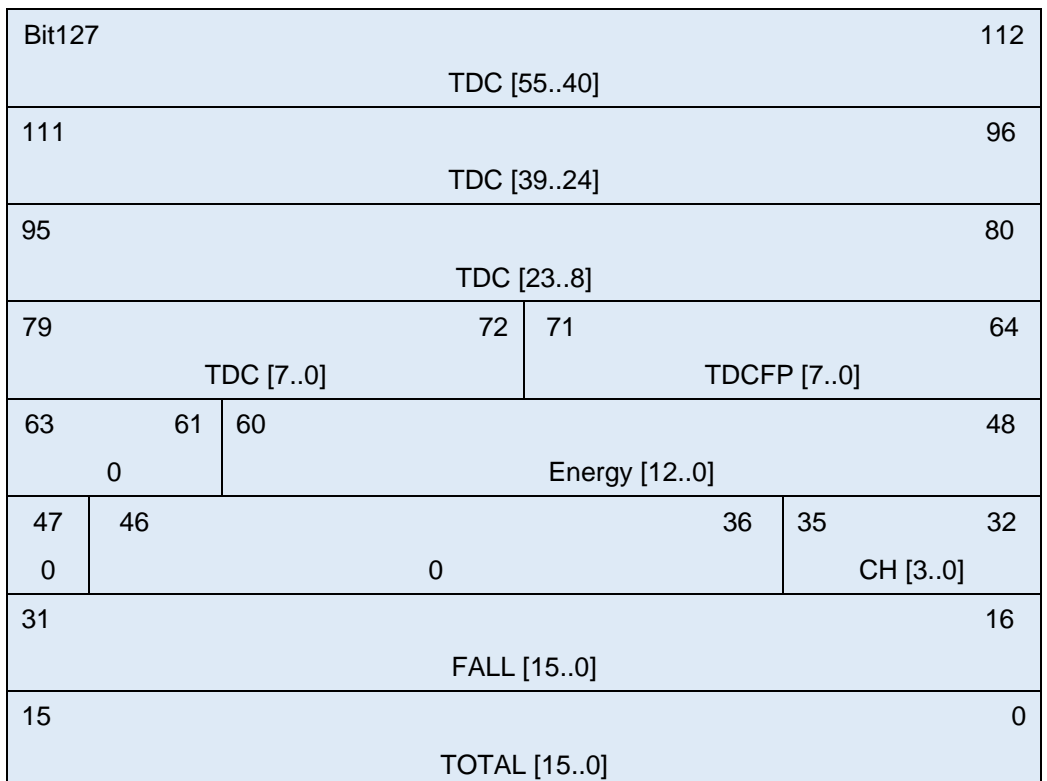

### Fig. 5-3-1 List Data (128 Bit)

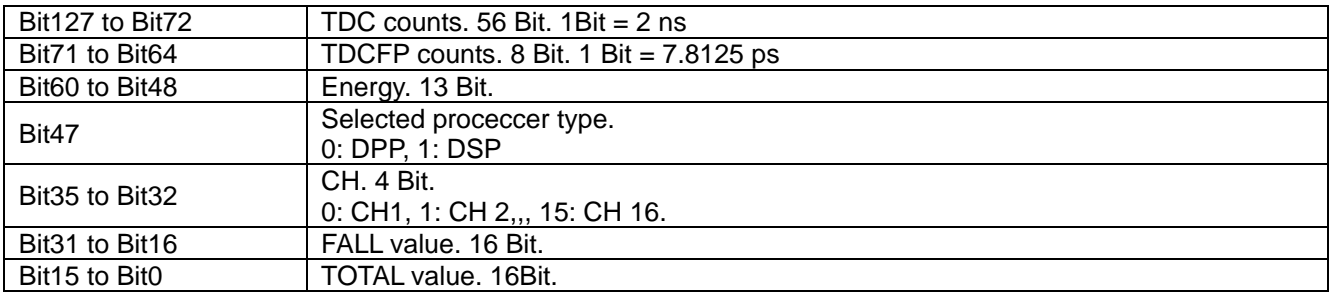

### **When you select DSP.**

128 Bit (16 Byte, 8 WORD) / event

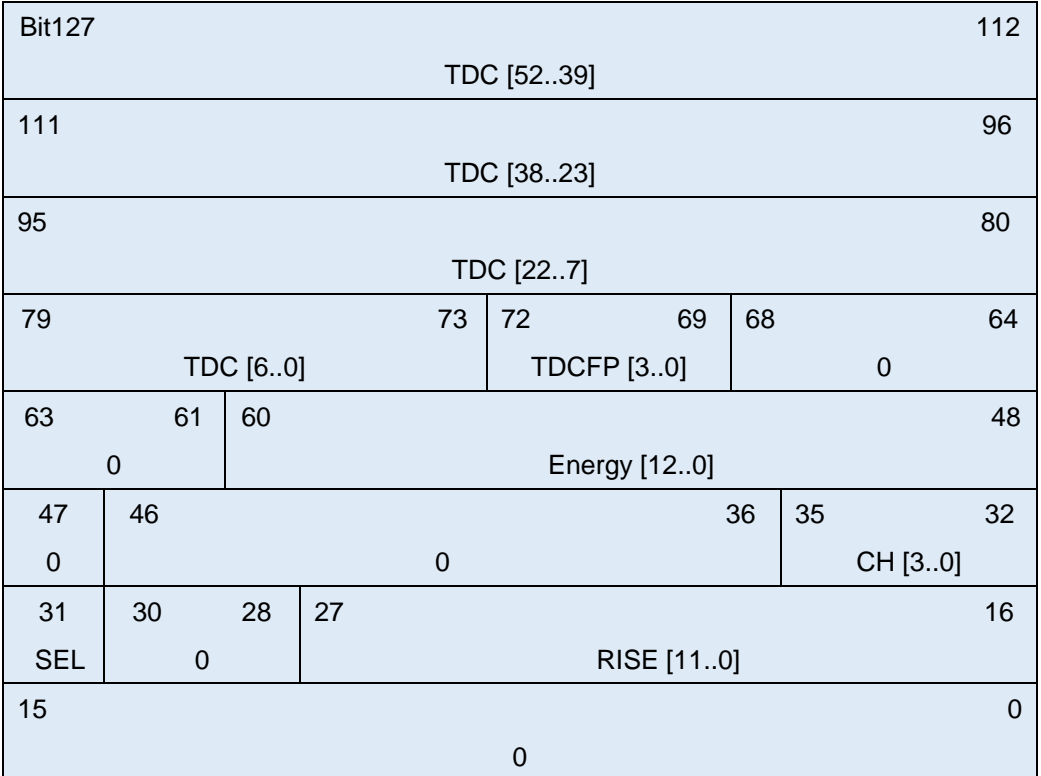

### Fig. 5-3-1 List Data (128 Bit)

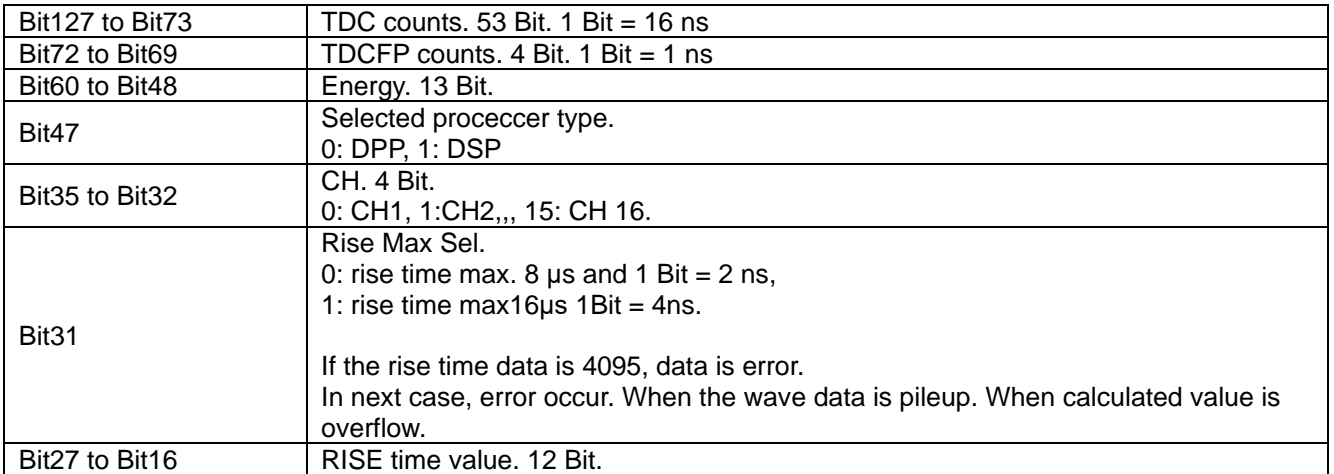

### <span id="page-34-0"></span>6. Measurement

As an example, the operation procedure of energy spectrum measurement, list measurement, when using a LaBr3 (Ce) detector (hereinafter, detector) is described.

### <span id="page-34-1"></span>6.1. Measurement of energy spectrum in histo mode

### (1) **Experimental environment**

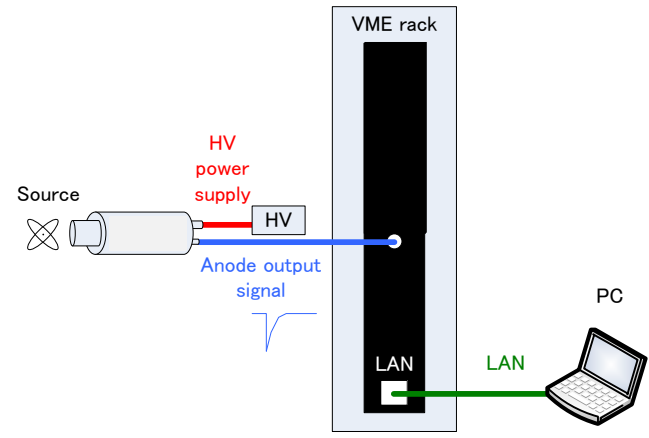

### **Experimental environment of energy spectrum measurement**

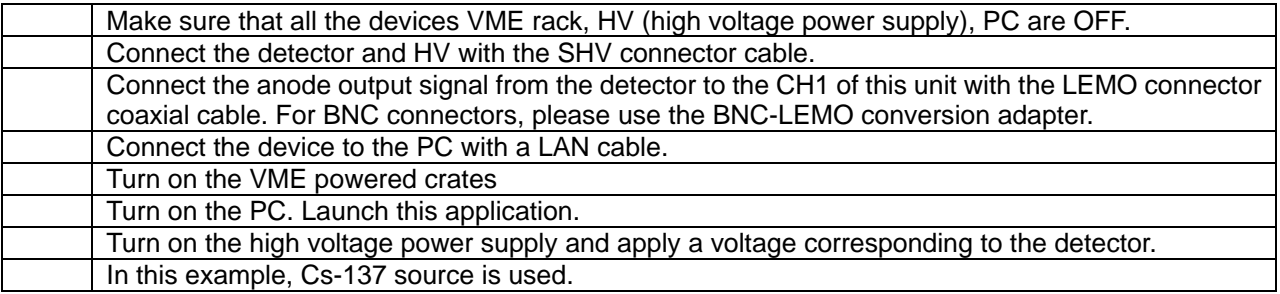

### (2) **Waveform measurement**

First, check the signal from the detector input in the waveform mode. In the "config" tab, make the following settings and then click the "Config" menu.

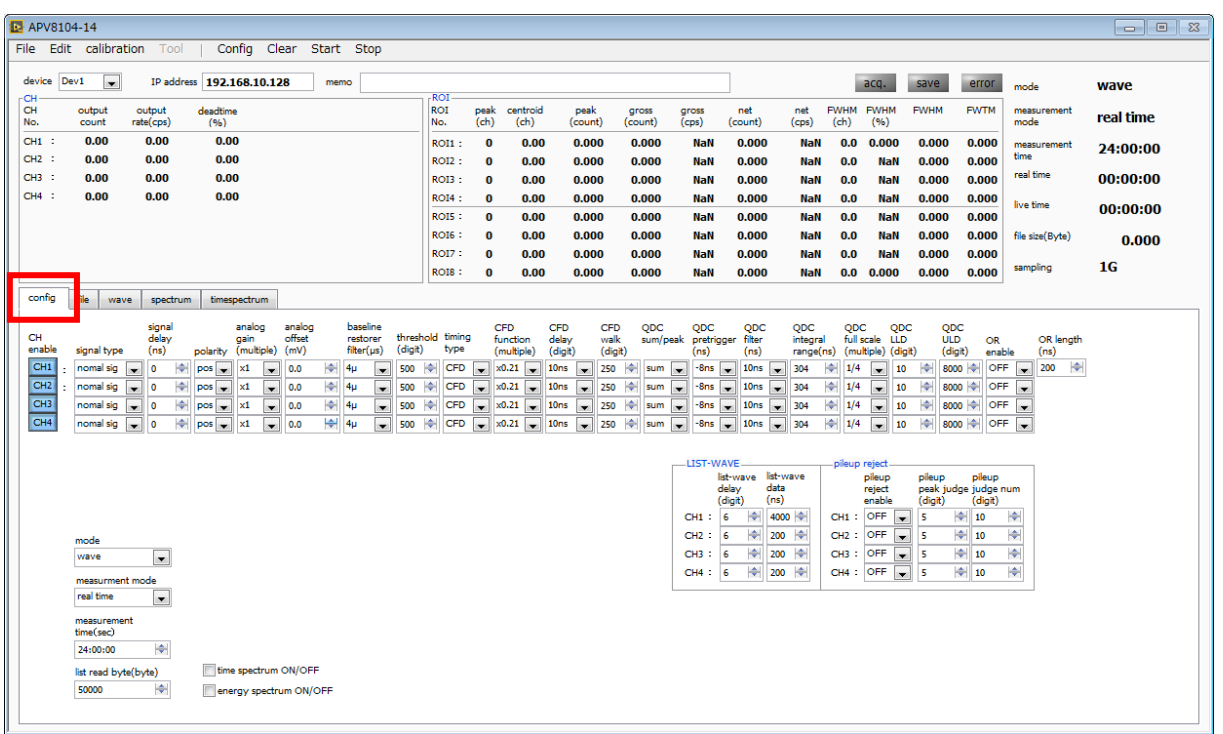

#### **Setting of waveform measurement**

Open the "wave" tab and check the settings shown below, then click the menu "Clear" → "Start". You can check the waveform from the detector on the graph.

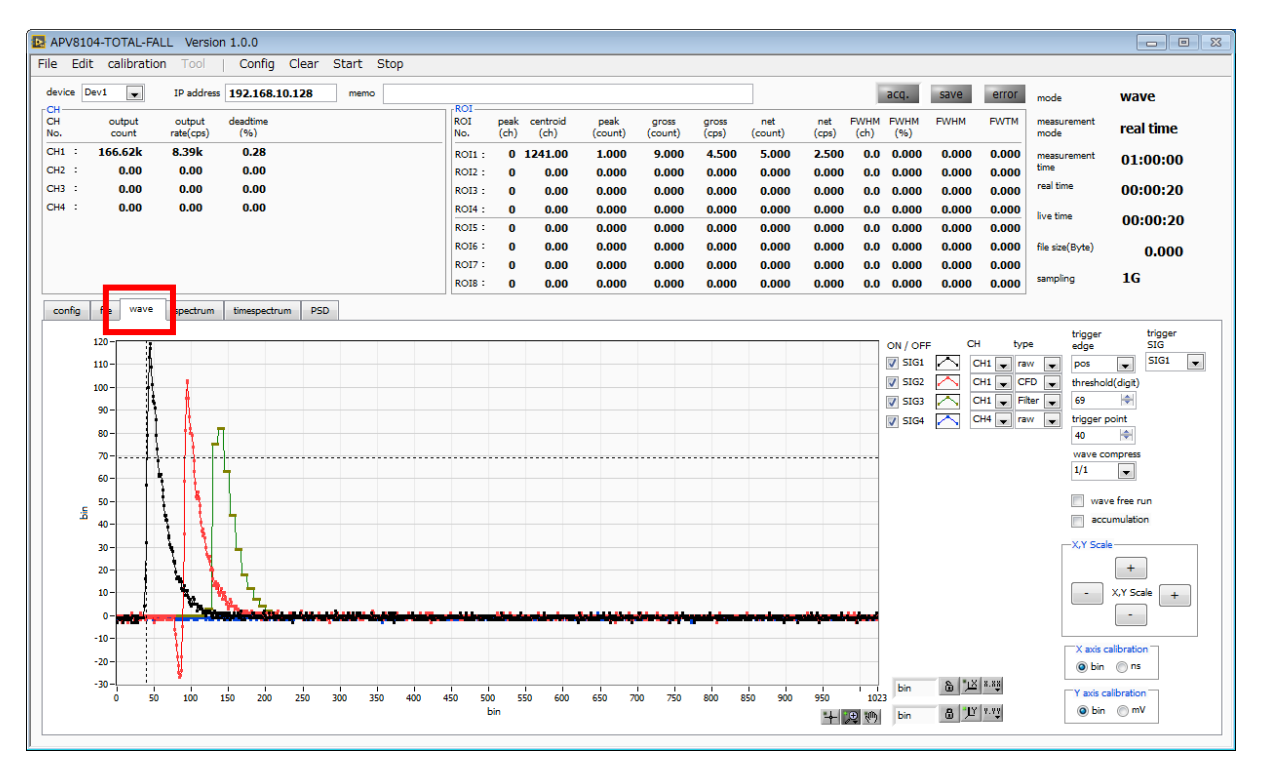

**waveform measurement**

#### Please note the following points.

If the signal displayed, it may not be triggered, so first check the "wave free run" in the "wave" tab and check the menu "Config" → "Clear" → " Please execute "Start". You can check baseline and roughly how much wave height signal comes.

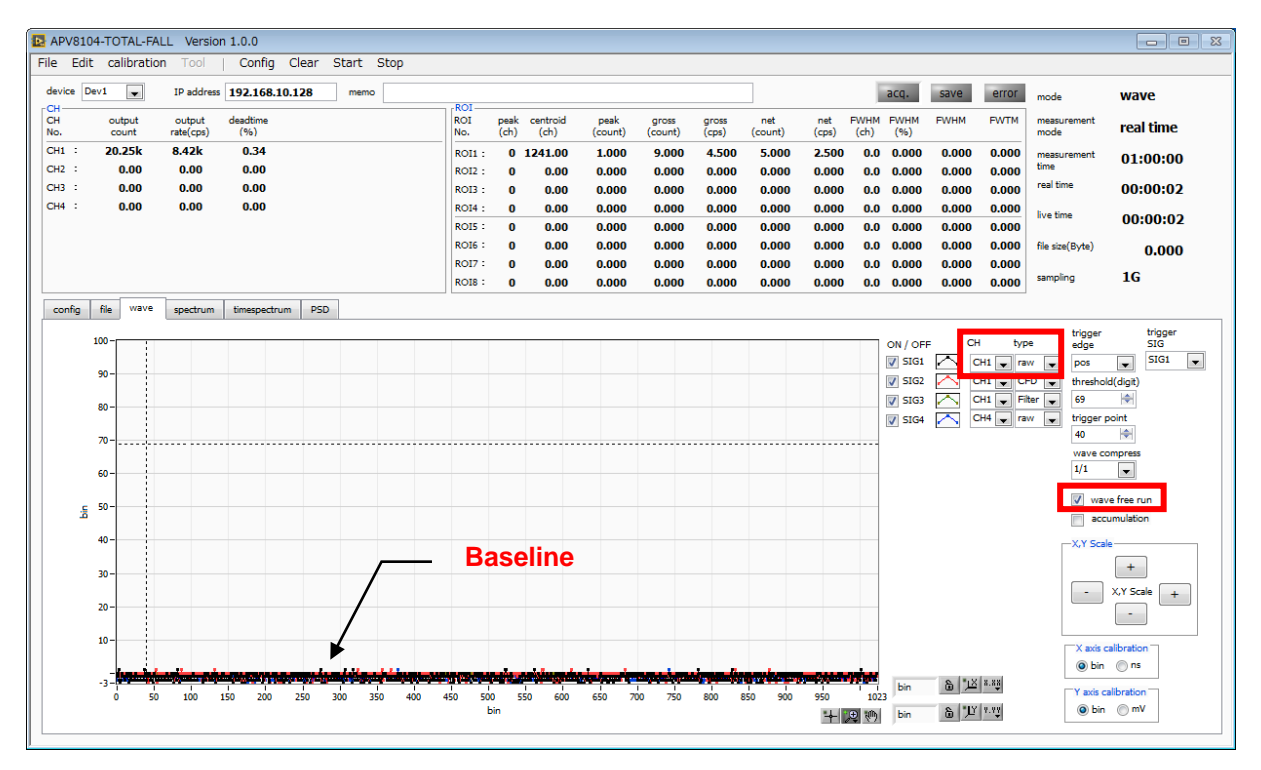

### **Verifying baseline**

Next, uncheck "wave free run", gradually raise "threshold" from around 10, and keep a note of the "threshold" value that can capture the waveform firmly as shown in the previous page. We will use this memo for further settings as well.

Check if the wave height is too large to saturate. If the wave height is large, please set the "analog gain" to "× 1" or lower the applied high pressure, etc., to lower the amplitude of the input signal to this equipment.

The measured data can be saved in the menu "File" - "save wave"

### (3) **Measurement of Energy spectrum**

When measuring the spectrum, make the following settings on the "config" tab, then click the "Config" menu. Set the "threshold" value kept in the waveform measurement to "threshold" in the "config" tab.

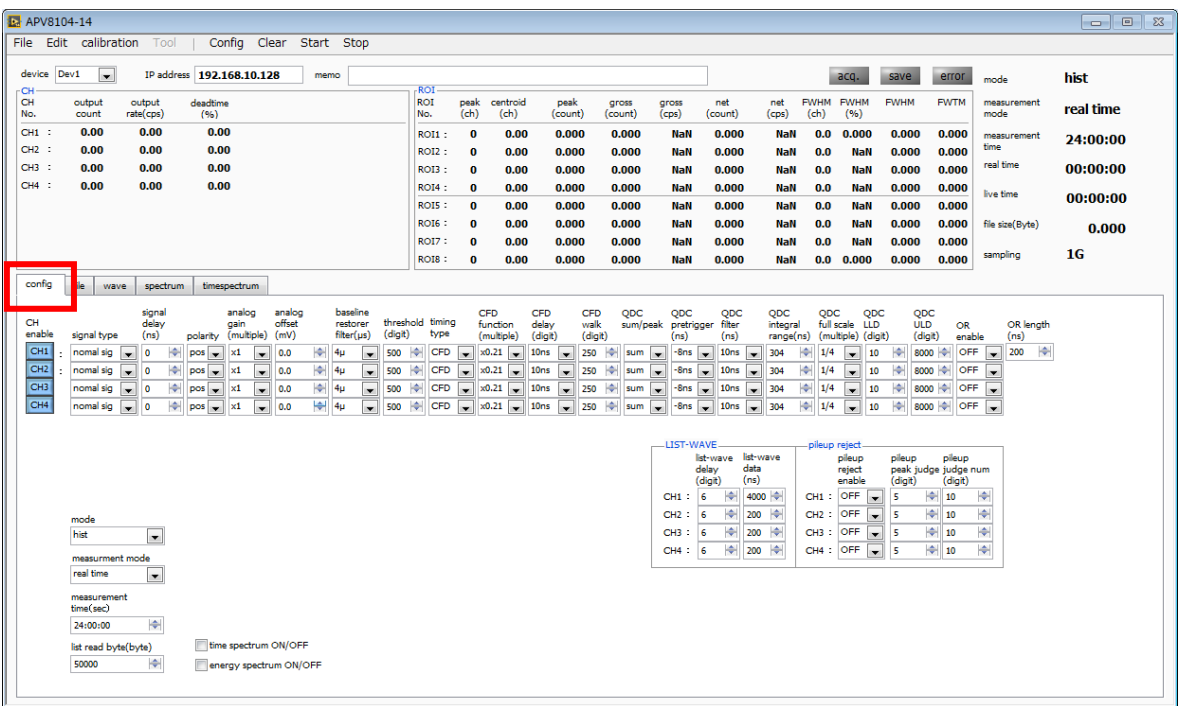

### **Config tab**

Open the "spectrum" tab and check the settings shown below, then click the menu "Clear"  $\rightarrow$  "Start". After execution, the following spectrum will be displayed.

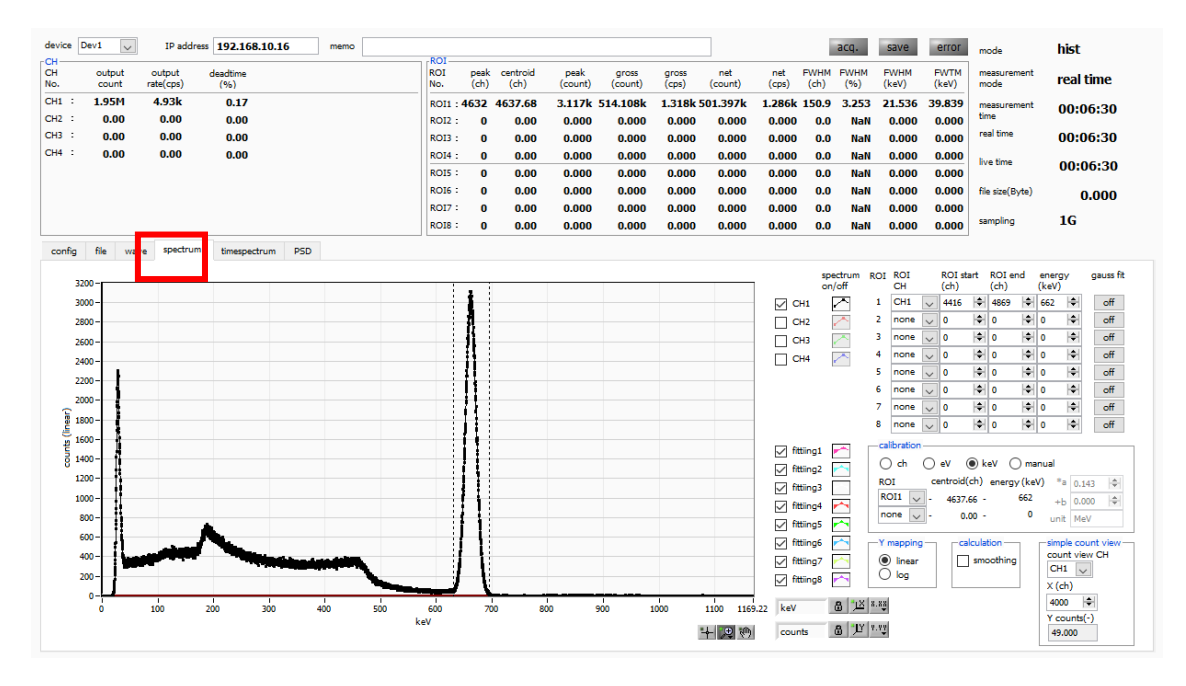

#### **Energy spectrum measurement**

#### Please note the following points.

1. Check CH 1 of "spectrum on / off" so that CH 1 spectrum can be displayed. 2. When analyzing peaks, set ROI. For details, refer to "5.5.spectrum tab".

The measured data can be saved in the menu "File" - "save histogram". To end the measurement, click the menu "Stop".

### <span id="page-38-0"></span>6.2. List measurement

### (1) **Experimental environment**

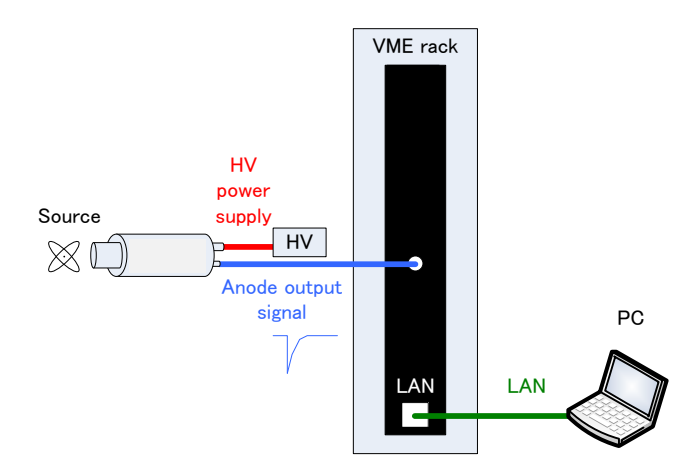

### **Experimental environment of energy spectrum measurement**

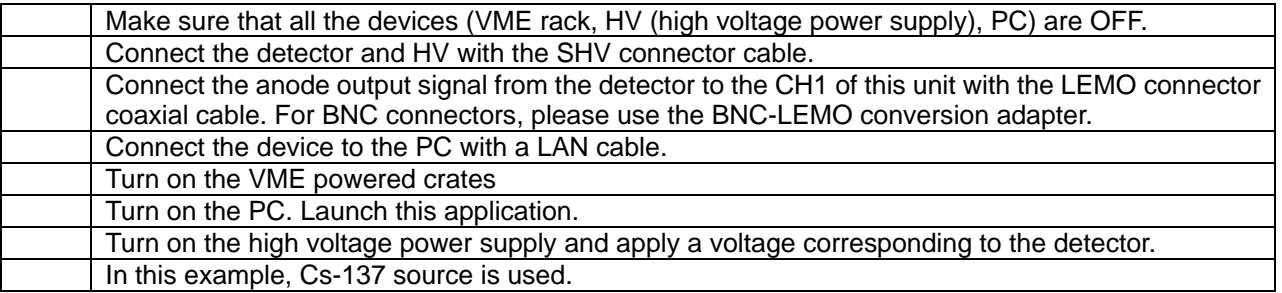

### (2) **Confirm input waveform**

confirmer the same as above in "6.1. Energy spectrum measurement in histo mode (2) Waveform measurement".

### (3) **Confirmation of energy spectrum**

Confirm the same as above in "6.1 Energy spectrum measurement in histo mode (3) energy spectrum measurement".

### Please note the following points in this application.

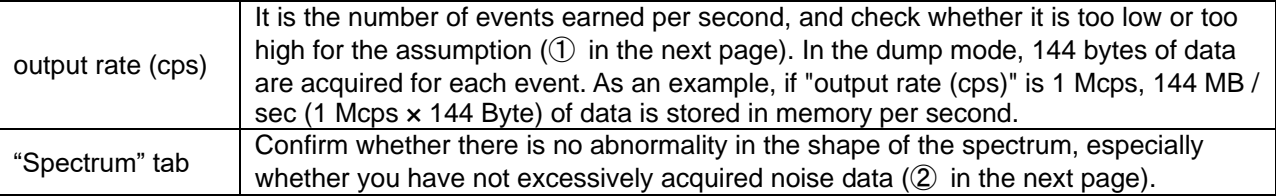

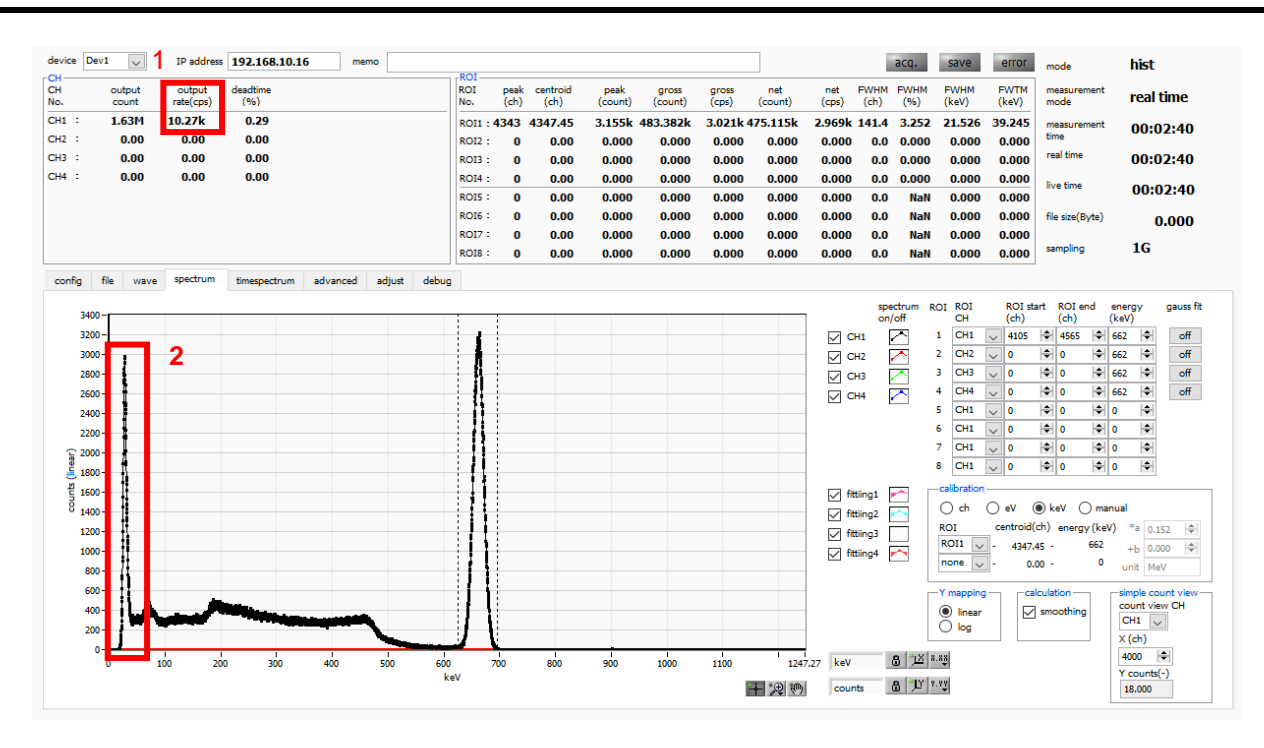

#### **Precautions before list mode measurement**

### (4) **List measurement**

Start List measurement. In the "config" tab, set "mode" to "list".

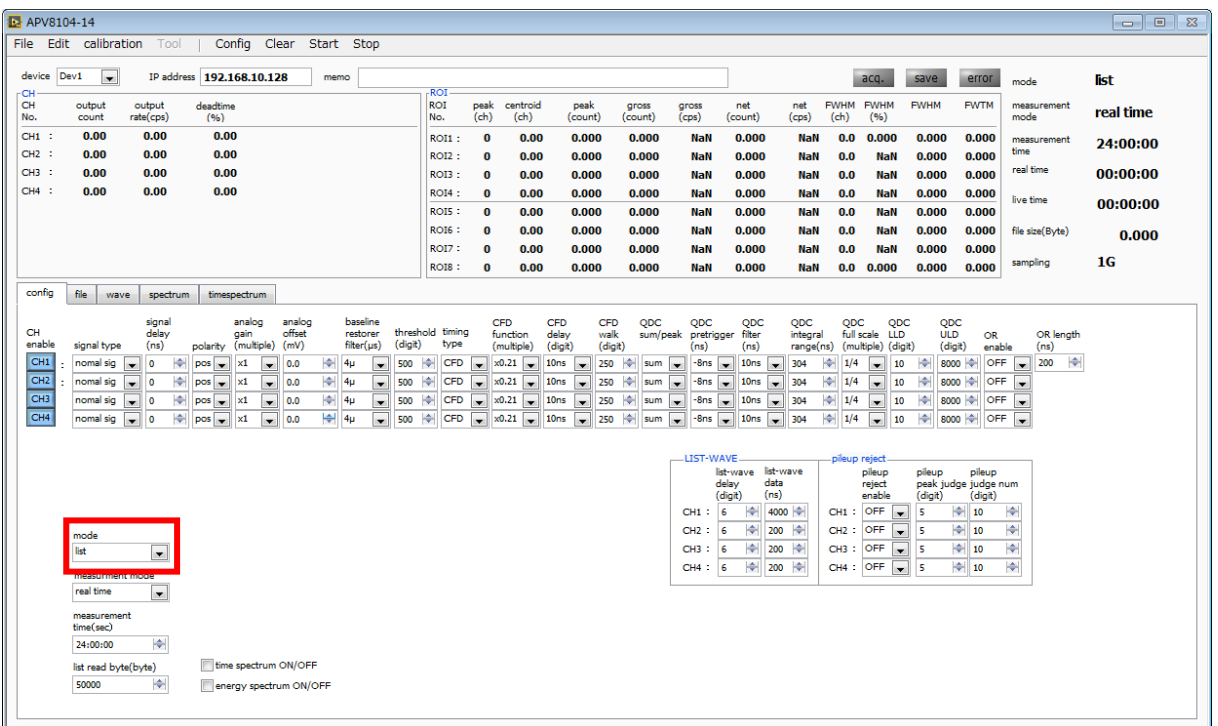

#### **config tab**

To save the list data, set the following items in the "file" tab.

"List save": Check

"List file path": Reference file path

"List file number": Any value from 0 to 999999. Be careful not to duplicate them.

"List file size (Byte)": size of list data file. When this size is exceeded, "list file number" is automatically increased by one and saved in a new file.

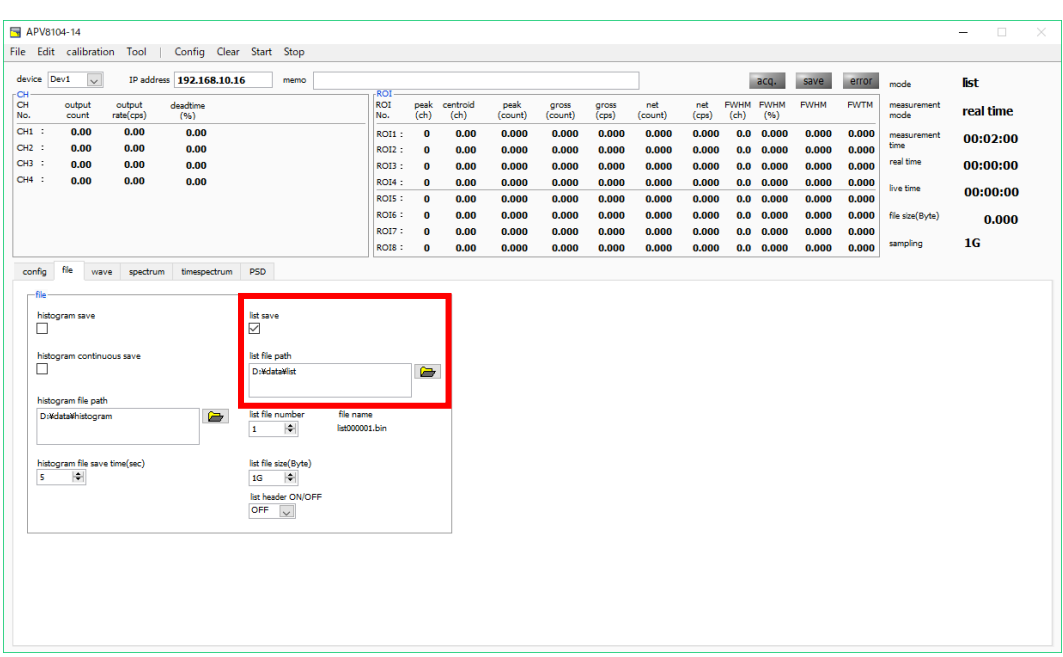

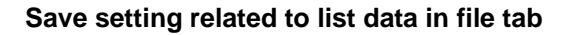

Click the menu "Config"  $\rightarrow$  "Clear"  $\rightarrow$  "Start". After execution, if the event is detected and the list data is acquired, the following "file size (Byte)" will increase.

| $\times$<br>$\Box$<br>-                  |
|------------------------------------------|
| <b>list</b>                              |
| measurement<br>real time                 |
| measurement<br>00:01:00                  |
| real time<br>00:01:00                    |
| live time<br>00:01:00<br>file size(Byte) |
| 12.176M<br>IG<br>sampling                |
|                                          |
|                                          |
|                                          |
|                                          |
|                                          |
|                                          |
|                                          |
|                                          |
|                                          |
|                                          |
|                                          |
|                                          |
|                                          |

**list data measurement and saving screen**

To end the measurement, click the menu "Stop".

## **TechnoAP Co., Ltd.**

Address: 2976-15 Mawatari, Hitachinaka-shi, Ibaraki, 312-0012, Japan TEL: +81-29-350-8011 FAX: +81-29-352-9013 WEB: [http://www.techno-ap.com](http://www.techno-ap.com/) E-mail: [order@techno-ap.com](mailto:order@techno-ap.com)

[Business Hour]: Monday to Friday, 9:30 to 17:00 (Japan Time)